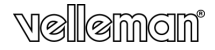

**FULL HD A CTION AND SPORTS CAMERA FULL HD A CTIE- EN SPORTCAMERA CAMÉRA D'A CTIO N ET DE SPORT FULL HD CÁMARA FULL HD DE A CCIÓN Y PARA DEPORTISTA S FULL HD A CTION- UND SPORTKAMERA CÂMARA DE A ÇÃO E DESPORTO FULL HD KAMERA AKCJI ORAZ KAMERA SPORTOWA FULL HD**

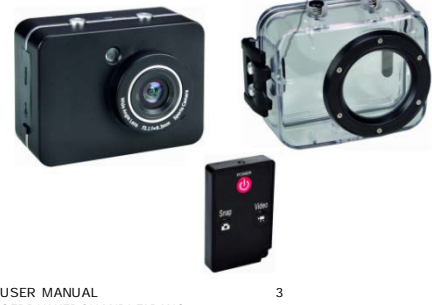

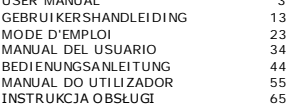

 $\epsilon$ 

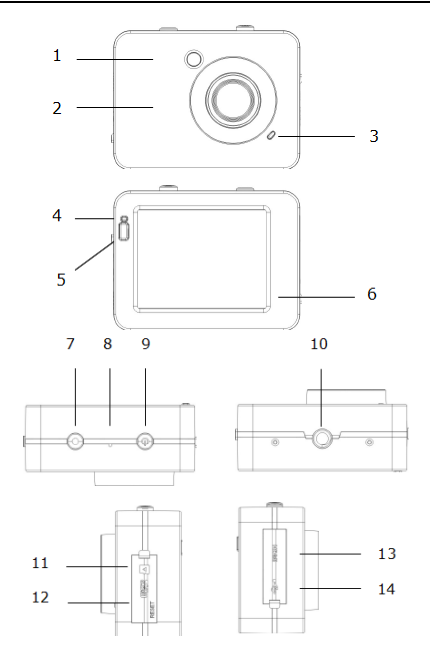

V. 02 – 27/05/2014 2 ©Velleman nv

# **USER MANUAL**

#### <span id="page-2-0"></span>**1. Introduction**

#### **To all residents of the Europea n Un ion Important environme ntal information about this product**

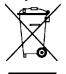

This symbol on the device or the package indicates that disposal of the device after its lifecycle could harm the environm ent. Do not dispose of the unit (or ba tteries) as unsorted municipal waste: it should be taken to a specialized com pany for recycling. This device should be

re turned to your distributor or to a local recycling service . Respect the local environmental rules.

**If in doubt, contact your loca l wa ste d isposal author ities.** Thank you for choosing Velleman! Please read the manual thoroughly before bringing this device into service . If the device was damaged in transit, don't install or use it and contact your dealer.

#### **2. Safety Instructions**

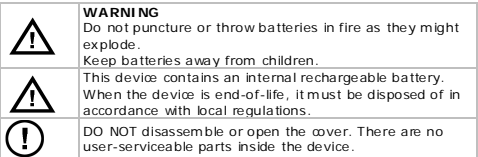

#### **3. General Guidelines**

Re fer to the **Velleman® Se rvice a nd Qua lity Warra nty** on the last pages of this manual.

- Keep this device away from dust and ex treme tem pera tures.
- Protect this device from shocks and abuse. Avoid brute force when opera ting the device .
- Do not aim the camera at the sun or other extremely bright objects.
- Do not touch the lens.

V. 02 – 27/05/2014 3 ©Velleman nv

- Familiarise yourself with the functions of the device before actually using it.
- All modifications of the device are forbidden for safety reasons. Dam age caused by user modifica tions to the device is not covered by the warranty.
- Only use the device for its intended purpose . Using the device in an unauthorised way will void the warranty.
- Dam age caused by disregard of certain guidelines in this manual is not covered by the warranty and the dealer will not accept responsibility for any ensuing defects or problems.
- There are no user-serviceable parts inside the device . Refer to an authorized dealer for service and/or spare parts.
- Do not use this product to violate privacy laws or perform illegal activities.

#### **4. Features**

- action and sports camera with different mounting brackets and wa terproof case
- the video capture camera records images on a micro SD card (not included)
- video recording quality: 1080p HD video 30 fps
- easy and user-friendly se tup
- touch colour display
- IR remote control
- 2 video recording modes:
	- o car mode: the recorder will erase the oldest file when the micro SD-card is full
	- o video function: the recorder will record video until the micro SD-card is full

#### **5. Overview**

Re fer to the illustra tions on page 2 of this manual.

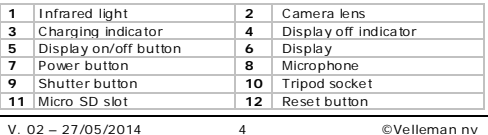

**13** HDMI port **14** USB port

#### **6. Inserting a Memory Card**

- Push the Micro SD card into the card slot. The arrow on the cover indica tes how to insert the card.
- To take out the Micro SD card, gently press the end of the mem ory card and it will pop up.

#### **Note**

For 1080P video capture , it is recommended to use a class 10 SD card of 8 GB or larger.

#### **7. Charg ing the Camera**

- To charge the camera, connect the USB port of the camera [14] to a USB port of your com puter with the included USB cable .
- The red indicator [3] lights up when the camera is charging and turns off when fully charged. Charging takes about 2-4 hours.
- The camera functions cannot be used while connected to your computer.
- If the camera is turned on while connected to the computer, you can access the files on the camera's SD card.
- See Safety Instructions above for details about battery disposal.

#### **8. Operation**

#### **8.1 Turn the Camera on and off**

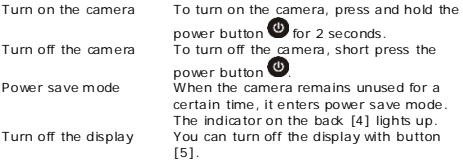

#### **8.2 Setting the t ime and date**

**1.** Tap the DATE/TIME icon **only on the display.** 

V. 02 – 27/05/2014 5 ©Velleman nv

- **2.** Use the arrows ▲ and ▼ to change a setting.
- **3.** Use the arrows ► and ◀ to switch to another item (day, month, vear, minutes, seconds and date format).
- **4.** Tap the SET icon.

#### **8.3 Camera Mode s**

The camera has 3 modes, each represented by an icon in the upper le ft of the display.

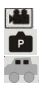

video

photo

car

The camera always starts in video mode when you switch it on. Tap the mode icon until the mode you want is active.

#### **8.4 Icons a nd Settings**

#### **Using t he icons**

To use the icons

- Tap a function icon to access the options. The options appear at the bottom of the display.
- Tap the option you want.
- Tap the function icon again to cancel.

#### **Generic icons**

The icons below are available in all modes (video, photo, vehicle).

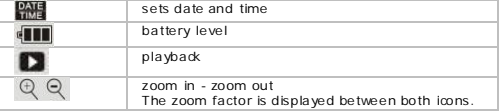

#### **Icons in photo mode**

The specific functions for photo mode are:

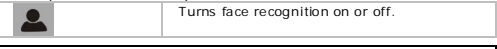

V. 02 – 27/05/2014 6 ©Velleman nv

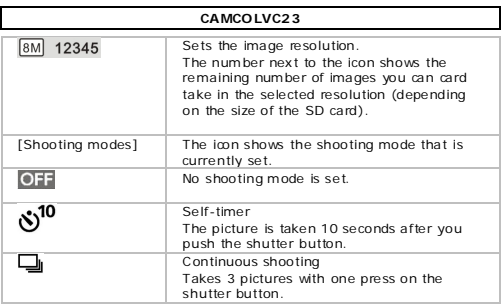

#### **Icons in video mode**

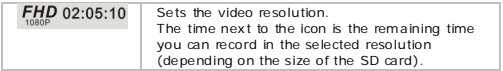

# **Icons in vehic le mode**

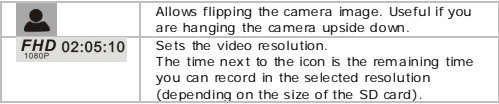

# **8.5 Recording Video**

- When you switch on the camera, it starts in video mode
- 
- When in another mode , tap the mode icon to change the mode .
- Press the shutter button to start recording. The display shows the recording time .
- Press the shutter button again to stop recording.

#### **Notes**

• If the SD card is full, the camera stops recording.

#### **8.6 Tak ing a P icture**

- Tap the mode icon to set the photo mode
- Press the shutter button to take a picture.

See section Icons and settings above for details about the options.

# **8.7 Vehic le Mode**

- Tap the mode icon to set the vehicle mode
- Press the shutter button to start recording. The display shows the recording time .
- Press the shutter button again to stop recording.

#### **Notes**

- In vehicle mode , the camera does not stop recording when the card is full. It erases the oldest files and continues recording.
- See section Icons and se ttings above for de tails about the options.

# **8.8 Viewing F iles**

To view a picture or a recording:

- Tap the Playback icon
- Tap the type of file you want to view  $P$   $P$
- Select the file from the list.
- Tap ► or ◄ to browse through the files. The images are shown in the background.
- Tap the Playback icon  $\blacksquare$  to exit.

# **8.9 Deleting Files**

To dele te a picture or a recording:

- Tap the Playback icon
- Tap the type of file you want to delete
- Select the file from the list.
- Tap Dele te .
- Tap Yes twice to confirm

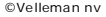

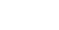

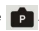

• Tap the Playback icon  $\blacksquare$  to exit.

#### **9. Managing files from your Computer**

You can manage files on the SD card by connecting the camera to a computer. To do so:

- **1.** Switch on the camera .
- **2.** Connect the USB port of the camera [14] to a USB port of your computer with the included USB cable.
- The camera appears as a removable disk on your computer.
- The camera saves the files in the following folders
	- o VIDEO: recordings taken in video mode
	- o CAR: recordings taken in vehicle mode
	- o JPG: pictures

#### **Note**

The camera functions cannot be used while the camera is connected to your com puter.

When done, safely remove the device from your computer:

#### **Windows®**

To sa fely rem ove the device:

**1.** Click the icon Safely Remove Hardware **in** in the notification area at the right of the taskbar and click the device that you want to remove .

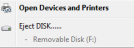

Windows will display a notifica tion telling you it's safe to remove the device .

**2.** Unplug the device from the USB port.

#### **Mac intosh®**

- **1.** In the Finder, click the Eiect icon  $\triangleq$  next to the device.
- **2.** Unplug the device from the USB port.

#### **10. Remote Control**

Make sure the remote control contains a ba ttery.

- Point the rem ote to the infrared eye on the camera .
- The remote has the following buttons
	- o Power: turns off the camera.
	- o Snap: takes a picture.
	- o Video: records video.

#### **11. Waterproof Housing**

The camera comes with a waterproof housing. It is recommended to test the housing without the camera be fore use.

- Be fore sealing the wa terproof case , make sure the camera housing's rubber seal is clean. A single hair or grain of sand can cause a leak . You can test the housing by closing the case without inserting the camera. Subm erse the case comple tely in wa ter for about a minute. Remove the case from the water, dry off its ex terior with a towel, then open the case . If the entire interior is dry, the case is safe for use under wa ter.
- Remember to put the camera in the desired m ode before inserting the camera in the waternmof case. There is no external button to change the camera m ode.
- After every use in salt water, you will need to rinse the outside of the housing with non-salt wa ter and dry it. Not doing this can eventually cause corrosion of the hinge pin and salt build-up in the seal, which can cause failure .
- To clean the seal, rinse in fresh wa ter and shake dry. Drying the seal with a cloth may cause the seal to leak. Re-install the seal into the grooves in the backdoor of the housing.

# **12. Clean ing a nd Ma intena nce**

#### **Battery**

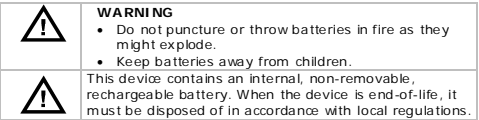

V. 02 – 27/05/2014 10 ©Velleman nv

- There are no user-serviceable parts.
- Wipe the device regularly with a dry, lint-free cloth. Do not use alcohol or solvents.

#### **13. Techn ical Spe cifications**

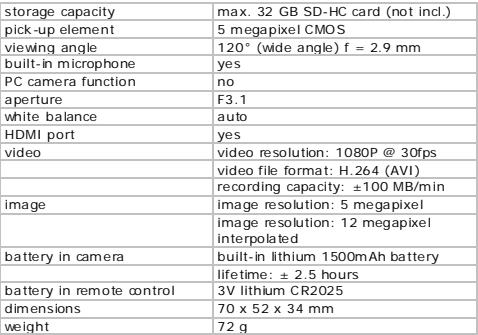

**Use th is device with orig ina l a ccessor ies on ly. Velleman nv cannot be held respons ib le in the event of damage or injury result ing from (incorre ct) use of this dev ice. For more info**  concerning this product and the latest version of this manual. **please v isit our website www.velleman.eu. The information in this manua l is subject to cha nge without prior notice.**

Windows, Windows XP, Windows 2000, Windows Vista , Windows Aero , Windows 7, Windows 8, Windows Mobile , Windows Server are registered trademarks of Microsoft Corporation in the United States and other countries.

iPad, iPod, iPod touch, iPhone , Mac, iMac, MacBook , PowerBook, Power Mac, Mac OS are trademarks of Apple Inc., registered in the U.S. and other countries.

# **© COPYRIGHT NO TICE**

The copyright to this manual is owned by Velleman nv. All **worldwide r ights reserved.** No part of this manual may be copied, reproduced, transla ted or reduced to any electronic medium or otherwise without the prior written consent of the copyright holder.

# **GEBRUIKERSHANDLEIDING**

# <span id="page-12-0"></span>**1. Inleid ing**

#### **Aan alle ingezetenen van de Europese Un ie** Belangrijke milieu-informatie betreffende dit product

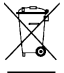

Dit symbool op het toestel of de verpakking geeft aan dat. als he t na zijn levenscyclus wordt weggeworpen, dit toestel schade kan toebrengen aan het milieu. Gooi dit toestel (en eventuele batterijen) niet bij het gewone huishoudelijke a fval; he t m oe t bij een gespecialiseerd bedrijf

terechtkomen voor recyclage. U m oe t dit toestel naar uw verdeler of naar een lokaal recyclagepunt brengen. Respecteer de plaa tselijke milieuwe tgeving.

#### **Hebt u vrage n, contacteer da n de p laatselijke a utorite iten betreffende de verwijder ing.**

Dank u voor uw aankoop! Lees deze handleiding grondig voor u he t toestel in gebruik neem t. Werd het toestel beschadigd tijdens het transport, installeer het dan niet en raadpleeg uw dealer.

# **2. Veilighe ids instructies**

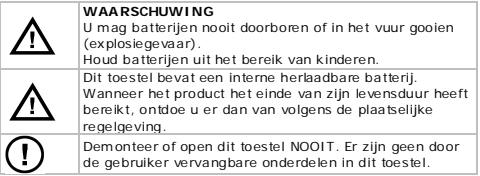

# **3. A lgemene richtlijne n**

Raadpleeg de **Velleman® service- en kwaliteitsgara ntie**  achteraan deze handleiding.

- Bescherm dit toestel tegen stof en extreme temperaturen.
- Bescherm tegen schokken. Vermijd brute k racht tijdens de bediening.

V. 02 – 27/05/2014 13 ©Velleman nv

- Richt de camera nooit naar de zon of naar andere weerkaatsende objecten toe .
- Bedek de lens nooit.
- Leer eerst de functies van het toestel kennen voor u het gaat gebruiken.
- Om veiligheidsredenen mag u geen wijzigingen aanbrengen. Schade door wijzigingen die de gebruiker hee ft aangebracht aan he t toestel valt nie t onder de garantie .
- Gebruik het toestel enkel waarvoor het gemaakt is. De garantie vervalt autom a tisch bij ongeoorloo fd gebruik.
- De garantie geldt niet voor schade door het negeren van bepaalde richtlijnen in deze handleiding en uw dealer zal de verantwoordelijkheid afwijzen voor defecten of problemen die hier rechtstreek s verband mee houden.
- Er zijn geen door de gebruiker vervangbare onderdelen in dit toestel. Voor onderhoud en/of reserveonderdelen, contacteer uw dealer.
- Installeer en gebruik deze camera NIET voor illegale prak tijken en respecteer ieders privacy.

# **4. Eigenschappen**

- actie- en sportcam era me t montagebeugels en wa terdichte casse tte
- opname op microSD-kaart (niet meegelev.)
- opnamek waliteit: 1080p HD Video 30 fps
- gemakkelijke configura tie
- aanraakgevoelig kleurenscherm
- IR-afstandsbediening
- 2 opnamem odi
	- o voertuigm odus: de recorder wist he t oudste bestand als de microSD-kaart vol is
	- o videom odus: de recorder blijft opnem en tot de microSD-kaart vol is

# **5. Omschrijving**

Raadpleeg de afbeeldingen op pagina 2 van deze handleiding.

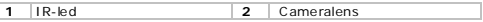

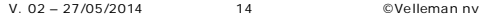

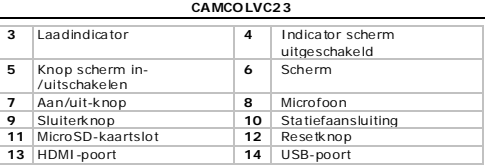

#### **6. Een ge heuge nkaart p laatsen**

- Plaats de microSD-kaart in het kaartslot. De pijl geeft aan hoe u de kaart m oe t plaa tsen.
- Om de microSD-kaart te verwijderen, druk voorzichtig op de geheugenkaart en daarna kunt u de SD-kaart eruit trekken.

#### **Opmerking**

Voor 1080P video-opname raden wij u aan om een SDgeheugenkaart van 8 GB (of hoger) met snelheidsklasse 10 te gebruiken.

#### **7. De camera op laden**

- Om de camera op te laden, sluit u de USB-poort van de camera [14] aan op een USB-poort van uw computer met de meegeleverde USB-kabel.
- De rode led [3] licht op wanneer de camera aan het opladen is en schakelt uit wanneer de batterij volledig opgeladen is. Het duurt ongeveer 2 à 4 uur, om de camera volledig op te laden.
- U kunt de camerafuncties niet gebruiken zolang de camera aangesloten is op uw com puter.
- Is de aangesloten camera ingeschakeld, dan kunt u de bestanden op de SD-kaart van de cam era openen.
- Raadpleeg 'Veiligheudsinstructies' voor het verwijderen van de ba tterij.

# **8. Gebru ik**

#### **8.1 De camera in- e n uitschakele n**

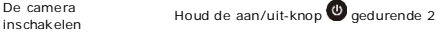

V. 02 – 27/05/2014 15 ©Velleman nv

seconden ingedruk t om de camera in te

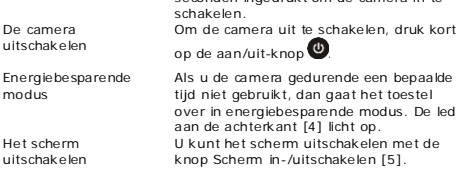

#### **8.2 De tijd e n datum instelle n**

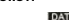

- **1.** Druk op het icoontje DATE/TIME <mark>DATE</mark><br>2. Gebruik de pilities ▲ en ▼ om een instelling te wiizige
- **2.** Gebruik de pijltjes ▲ en ▼ om een instelling te wijzigen.
- **3.** Gebruik de pijltjes ► en ◄om naar een ander item te gaan (dag, maand, jaar, minuten, seconden en datumformaat).
- **4.** Druk op het icoontie SET.

#### **8.3 Cameramod i**

De camera heeft 3 modi, linksboven weergegeven op het scherm d.m .v. een icoontje .

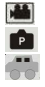

video

foto auto

Bij het inschakelen start de camera altijd op in videomodus. Druk op het modusicoontje tot de gewenste modus geactiveerd is.

#### **8.4 Iconen e n Inste llingen**

#### **De icone n gebru iken**

Om de iconen te gebruiken

- Druk op een functie-icoontje om de opties weer te geven. De opties worden onderaan het scherm weergegeven.
- Druk op de gewenste optie .
- Druk nogmaals op het functie-icoontie om te annuleren.

# **Generieke iconen**

De onderstaande iconen zijn beschikbaar in alle modi (video, foto, voertuig)

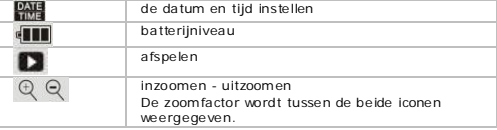

# **Iconen in fotomodus**

De specifieke functies voor fotomodus zijn:

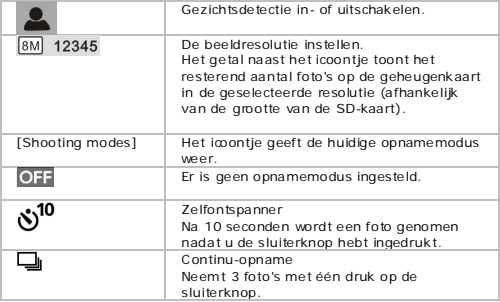

# **Iconen in videomodus**

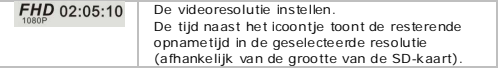

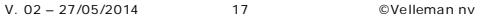

#### **Iconen in voertu igmodus**

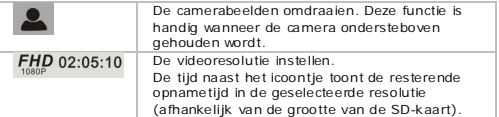

# **8.5 Een videobestand opnemen**

- Bij het inschakelen, start de camera op in videomodus  $\mathbb E$ Bevindt de camera zich in een andere modus, druk dan op het modusicoontje om de modus te wijzigen.
- Druk op de sluiterknop om te beginnen opnemen. Het scherm geeft de opnametijd weer.
- Druk nogm aals op de sluiterknop om de opname te stoppen.

#### **Opmerkingen**

• Als de SD-kaart vol is, dan stopt de camera met opnemen.

#### **8.6 Foto's maken**

- Druk op het modusicoontje om de camera in fotomodus te zetten .
- Druk op de sluiterknop om een foto te maken.

Voor meer informa tie over de opties, zie "Iconen en instellingen".

# **8.7 Voertuigmodus**

• Druk op het modusicoontie om de camera in voertuigmodus te

ze tten. .

- Druk op de sluiterknop om de opname te beginnen. He t scherm geeft de opname tijd weer.
- Druk nogm aals op de sluiterknop om de opname te stoppen.

# **Opmerkingen**

- In voertuigmodus stopt de camera niet met opnemen als de SDkaart vol is. De recorder wist het oudste bestand en blijft opnemen.
- Voor meer informa tie over de opties, zie "Iconen en instellingen".

V. 02 – 27/05/2014 18 ©Velleman nv

#### **8.8 Bestanden wee rgeven**

Een foto of opname weergeven:

- Druk op het afspeelicoontie
- Druk op het bestandstype dat u wilt weergeven **. PR**
- Selecteer het bestand in de lijst.
- Druk op ► of ◄ om door de bestanden te bladeren. De a fbeeldingen worden als achtergrond weergegeven.
- Druk op het afspeelicoontie om af te sluiten.

#### **8.9 Bestanden wisse n**

Een foto of oppame wissen:

- Druk op het afspeelicoontie
- Druk op het bestandstype dat u wilt wissen  $\mathbf{E}[\mathbf{P}].$
- Selecteer het bestand in de lijst.
- Druk op Dele te .
- Druk tweemaal op Yes om te bevestigen.
- Druk op het afspeelicoontie om af te sluiten.

#### **9. Bestanden beheren van uw computer**

U kunt bestanden op de SD-kaart beheren door de camera aan te sluiten op een computer. Ga als volgt te werk:

- **1.** Schakel de cam era in.
- **2.** Sluit de USB-poort van de cam era [14] aan op een USB-poort van uw computer met de meegeleverde USB-kabel.
- De camera wordt weergegeven als een verwisselbare schijf op uw computer.
- De camera slaat de bestanden op in de volgende mappen
	- o VIDEO: opnames gemaak t in videom odus
	- o CAR: opnames gemaak t in voertuigmodus
	- o JPG: afbeeldingen

#### **Opmerking**

U kunt de camerafuncties niet gebruiken zolang de camera aangesloten is op uw com puter.

V. 02 – 27/05/2014 19 ©Velleman nv

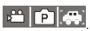

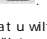

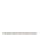

- 
- 

Wanneer u klaar bent, verwijdert u het toestel veilig van uw computer.

#### **Windows®**

Om het toestel veilig te verwijderen:

**1.** Klik op het imontie Safely Remove Hardware (hardware veilig verwijderen) in het systeem vak rechts op de taakbalk en klik op he t toestel da t u wilt verwi jderen.

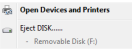

Windows geeft het volgende bericht weer: toestel kan veilig verwi jderd worden.

2. Ontkoppel het toestel van de USB-poort.

#### **Mac intosh®**

- **1.** Klik in de Finder op het eiect-imontie  $\triangleq$  (uitwerpen) naast het toestel.
- 2. Ontkoppel het toestel van de USB-poort.

#### **10. Afstandsbedie ning**

Controleer of er een ba tterij in de afstandsbediening zit.

- Richt de afstandsbediening op de infraroodsensor van de camera .
- Toe tsen op de a fstandsbediening
	- o Power: de cam era uitschakelen.
	- o Snap: een foto nemen.
	- o Video: video opnemen.

# **11. Waterdichte cassette**

De camera wordt geleverd me t een wa terdichte casse tte . Test de casse tte zonder camera voor u het toestel gebruikt.

• Controleer of de rubberpakking proper is voor het afdichten van de wa terdichte casse tte . Een enkel haartje o f zandkorrel kan een lek veroorzaken. U kunt dit testen door de casse tte te sluiten zonder de cam era erin te plaa tsen. Dompel de casse tte gedurende één minuut geheel onder in water. Neem de cassette uit het water, droog de buitenkant af met een handdoek en open de

behuizing. Als de binnenkant droog is, dan kan de casse tte gebruikt worden onder water.

- Vergee t nie t om de camera in de gewenste modus te ze tten voor u de camera in de waterdichte cassette plaatst. Er is geen externe knop voor het veranderen van de modus.
- Na elk gebruik in zout water, moet u de buitenkant van de casse tte spoelen me t nie t-zout wa ter en daarna a fdrogen. Als u dit nie t doe t, dan kan dit uiteindelijk leiden tot corrosie op de scharnierpen en zoutopbouw in de a fdichting. Dit kan leiden tot gebreken.
- Als u de afdichting wilt reinigen, spoel deze dan schoon met zoet wa ter en schud droog. Drogen m e t een doek kan leiden tot een lek in de afdichting. Plaats de afdichting opnieuw in de groeven aan de achterkant van de casse tte .

#### **12. Rein iging en onderhoud**

#### **Batterij**

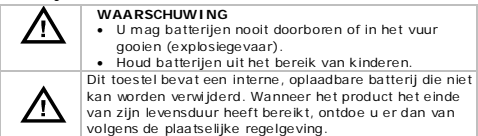

- Er zijn geen door de gebruiker te vervangen onderdelen.
- Maak het toestel geregeld schoon met een droge, niet pluizende doek. Gebruik geen alcohol of oplosmiddelen.

#### **13. Techn ische spec ificaties**

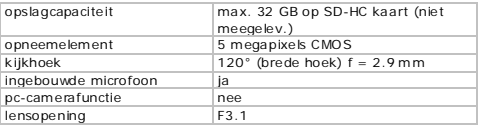

V. 02 – 27/05/2014 21 ©Velleman nv

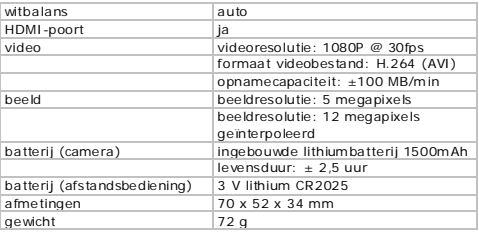

**Gebru ik dit toestel e nkel met or ig ine le accessoire s. Velleman nv is n iet aa nsprake lijk voor schade of kwetsuren b ij (verkeerd) gebru ik van d it toestel. Voor meer informatie over dit product en de laatste vers ie van deze ha nd leid ing, z ie www.ve llema n.eu. De informatie in de ze ha nd leid ing ka n te allen tijde worden gewijz igd zonder voorafgaande kennisgeving.**

Windows, Windows XP, Windows 2000, Windows Vista , Windows Aero , Windows 7, Windows 8, Windows Mobile , Windows Server zijn geregistreerde handelsm erken van Microso ft Corpora tion in de Verenigde Sta ten en in andere landen.

iPad, iPod, iPod touch, iPhone , Mac, iMac, MacBook , PowerBook, Power Mac, Mac OS zijn handelsmerken van Apple Inc., geregistreerd in de V.S. en andere landen.

# **© AUTEURSRECHT**

**Velleman nv heeft het a uteursrecht voor deze ha ndle id ing. Alle wereldwiide rechten voorbehouden.** Het is niet toegestaan om deze handleiding of gedeelten ervan over te nemen, te kopiëren, te vertalen, te bewerken en op te slaan op een elek tronisch medium zonder voorafgaande schriftelijke toestemming van de rechthebbende .

# **MODE D'EMPLOI**

# <span id="page-22-0"></span>**1. Introduction**

#### **A ux réside nts de l'Union e uropée nne Informations e nvironneme ntales importantes concernant ce**

**produ it**

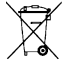

Ce symbole sur l'appareil ou l'em ballage indique que l'élimina tion d'un appareil en fin de vie peut polluer l'environnement. Ne pas je ter un appareil électrique ou électronique (e t des piles éventuelles) parmi les déche ts m unicipaux non suje ts au tri sélectif; une déchè terie

traitera l'appareil en question. Renvoyer cet appareil à votre

fournisseur ou à un service de recyclage local. Il convient de respecter la réglementa tion locale rela tive à la protection de l'environnement.

#### **En cas de doute, contacter les autor ités loca les pour élim ination.**

Nous vous remercions de votre acha t ! Lire le présent mode d'em ploi a ttentivement avant la mise en service de l'appareil. Si l'appareil a été endommagé pendant le transport, ne pas installer et consulter votre revendeur.

# **2. Cons ignes de sécurité**

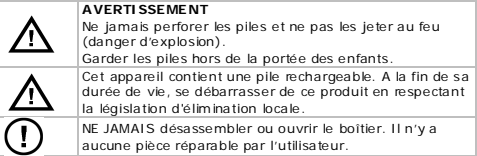

# **3. Directives gé nérale s**

Se référer à la **garantie de service et de qua lité Velleman®** en fin de ce mode d'emploi.

• Protéger contre la poussière e t les tempéra tures ex trêmes.

- Protéger l'appareil des chocs. Traiter l'appareil avec circonspection pendant l'opéra tion.
- de ne jamais aligner la caméra vers le soleil ou vers un tout obje t ré fléchissant.
- Ne pas couvrir la lentille .
- Se familiariser avec le fonctionnement de l'appareil avant de l'utiliser.
- Il est interdit de modifier l'appareil pour des raisons de sécurité . Les dommages occasionnés par des modifica tions par le client ne tombent pas sous la garantie .
- N'utiliser l'appareil qu'à sa fonction prévue. Un usage impropre annule d'o ffice la garantie .
- Les dommages occasionnés par des modifica tions à l'appareil par le client, ne tombent pas sous la garantie et votre revendeur déclinera toute responsabilité pour les problèmes et les défauts qui en résultent.
- Il n'y a aucune pièce réparable par l'utilisa teur. Commander des pièces de rechange éventuelles chez votre revendeur.
- Installer et utiliser la caméra en respectant la législation et la vie privée des tiers.

#### **4. Caractérist iques**

- caméra d'action et de sport avec supports de montage et caisson é tanche
- enregistrement sur carte microSD (non incl.)
- qualité d'enregistrem ent 1080p HD Video 30 fps
- configura tion facile
- écran tactile à couleur
- télécomm ande IR
- 2 m odes d'enregistrement
	- o mode véhicule : l'enregistreur supprime le fichier le plus ancien lorsque la carte microSD est pleine
	- o mode vidéo : l'enregistreur continue à enregistrer jusqu'à ce que la carte microSD soit pleine

#### **5. Description**

Se référer aux figures en page 2 de ce mode d'emploi.

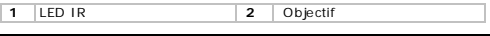

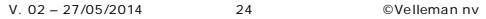

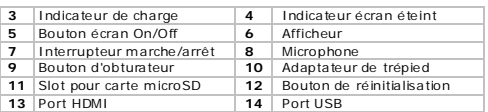

#### **6. Insérer une carte mémo ire**

- Insérer la carte microSD dans le slot de carte. La flèche indique la direction d'insertion de la carte .
- Pour re tirer la carte microSD, appuyer doucement sur la carte mém oire jusqu'à ce qu'elle se libère .

#### **Remarque**

Pour enregistrer de la vidéo 1080P , utiliser une carte SD classe 10 de 8 Go ou supérieur.

#### **7. Charger la caméra**

- Pour charger la cam éra , connecter le port USB de la caméra [14] à un port USB de votre ordina teur avec le câble USB inclus.
- L'indica teur rouge [3] s'allume pour indiquer que la caméra se charge e t s'é teint lorsque la ba tterie est com plè tem ent chargée. Une charge com plè te prend environ 2 à 4 heures.
- Il n'est pas possible d'utiliser les fonctions de l'appareil tant que la caméra est connectée à votre ordina teur.
- Si la caméra connectée est allumée , il est possible d'accéder aux fichiers sur la carte SD de la caméra .
- Consultez 'Consignes de sécurité' pour plus d'informa tions sur la mise au rebut des piles.

#### **8. Emplo i**

# **8.1 A llumer et éteindre la caméra**

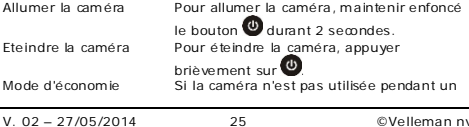

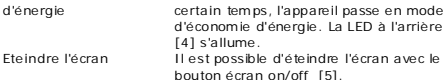

#### **8.2 Régler l'heure et la date**

- **1.** Taper sur l'icône DATE/TIME **DATE**<br>2. Il tiliser les flèches A et V pour changer un réc
- **2.** Utiliser les flèches ▲ et ▼ pour changer un réglage.<br>**3.** Utiliser les flèches ▶ et ◀ pour passer à l'ontion sui
- **3.** Utiliser les flèches ► et ◄ pour passer à l'option suivante (jour, mois, année, minutes, secondes et format de date)
- **4.** Taper sur l'icône SET.

# **8.3 Modes de caméra**

La caméra dispose de 3 modes d'enregistrem ent, chacun représenté par un icône affiché à gauche de l'écran.

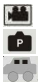

vidéo

photo véhicule

La caméra démarre en mode vidéo par défaut. Taper sur l'icône de mode jusqu'à ce que le m ode souhaité soit activé .

#### **8.4 Icônes et réglage s**

#### **Utiliser les icônes**

Pour utiliser les icônes

- Taper sur une icône de fonction pour accéder aux options. Les options s'affichent en bas de l'écran.
- Taper sur l'option souhaitée .
- Taper à nouveau sur l'icône de fonction pour annuler.

#### **Icônes gé nériques**

Les icônes suivants sont disponibles dans tous les m odes (vidéo ,

photo , véhicule).

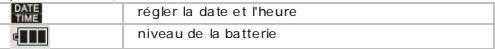

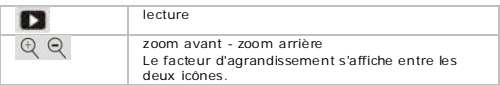

# **Icônes en mode photo**

Les fonctions spécifiques pour le mode photo sont :

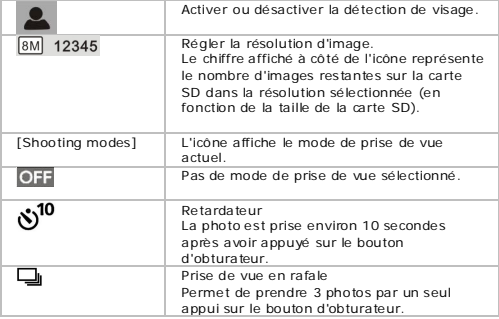

# **Icônes en mode vidéo**

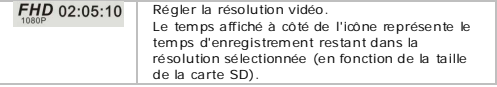

# **Icônes en mode véh icu le**

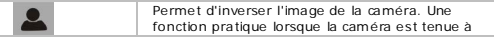

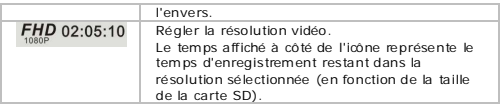

#### **8.5 Enregistrer une vidéo**

- La caméra démarre en mode vidéo par défaut Lorsque la caméra est dans un autre m ode , taper sur l'icône de mode pour changer le mode .
- Appuyer sur le bouton d'obtura teur pour commencer à enregistrer.

Le temps d'enregistrement s'affiche à l'écran.

• Appuyer à nouveau sur le bouton d'obtura teur pour arrê ter d'enregistrer.

#### **Remarques**

• Lorsque la carte SD est pleine , la cam éra arrê te d'enregistrer.

#### **8.6 Prendre une photo**

• Taper sur l'icône de mode pour me ttre la caméra en mode photo . .

• Appuyer sur le bouton d'obtura teur pour prendre une photo. Pour plus d'informations sur les options, consulter "Icônes et réglages".

#### **8.7 Mode véhicu le**

• Taper sur l'icône de mode pour me ttre la caméra en mode

véhicule . .

• Appuyer sur le bouton d'obtura teur pour commencer à enregistrer.

Le tem ps d'enregistrement s'a ffiche à l'écran.

• Appuyer à nouveau sur le bouton d'obtura teur pour arrê ter d'enregistrer.

# **Remarques**

- En mode véhicule, la caméra n'arrê te pas d'enregistrer lorsque la carte SD est pleine. L'enregistreur supprime le fichier le plus ancien et continue à enregistrer.
- Pour plus d'informa tions sur les options, consulter "Icônes e t réglages".

#### **8.8 Visua liser des fichiers**

Pour visualiser une photo ou un enregistrement :

- Taper sur l'icône de lecture .
- Taper sur le type de fichier que vous souhaitez visualiser .
- Sélectionner le fichier dans la liste .
- Taper sur ► ou ◄ pour naviguer dans les fichiers. Les images sont affichées comme fond d'écran.
- Taper sur l'icône de lecture pour quitter.

#### **8.9 Supprimer des fich iers**

Pour supprimer une photo ou un enregistrement :

- Taper sur l'icône de lecture .
- Taper sur le type de fichier que vous souhaitez supprimer ۵٦ .
- Sélectionner le fichier dans la liste .
- Taper sur Dele te .
- Taper deux fois sur Yes pour confirmer.
- Taper sur l'icône de lecture **et pour quitter**

#### **9. Gérer de s fichiers depu is votre ord inateur**

Il est possible de gérer les fichiers sur la carte SD en connectant la caméra à un ordina teur. Procéder comm e suit :

- **1.** Allumer la cam éra .
- **2.** Connecter le port USB de la caméra [14] au port USB de votre ordina teur avec le câble USB inclus.
- La caméra s'affiche comme un disque amovible sur votre ordina teur.

V. 02 – 27/05/2014 29 ©Velleman nv

- La caméra sauvegarde les fichiers dans les dossiers suivants
	- o VIDEO : enregistrements faits en mode vidéo
	- o CAR : enregistrements faits en m ode véhicule
	- o JPG : photos

#### **Remarque**

Il n'est pas possible d'utiliser les fonctions de l'appareil tant que la caméra est connectée à votre ordina teur.

Une fois terminé, déconnecter l'appareil de votre ordina teur en toute sécurité :

# **Windows®**

Déconnecter l'appareil en toute sécurité :

**1.** Cliquer sur l'icône Safely Remove Hardware (re tirer le m a tériel en toute sécurité) **la** dans la zone de notification située à droite de la barre de tâches et cliquer sur l'appareil que vous souhaitez déconnecter.

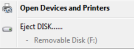

Windows affichera une notification pour indiquer que vous pouvez déconnecter l'appareil en toute sécurité.

**2.** Déconnecter l'appareil du port USB.

# **Mac intosh®**

- 1. Dans le Finder, cliquer sur l'icône Fiect <sup> $\triangle$ </sup> (éjecter) à côté de l'appareil.
- **2.** Déconnecter l'appareil du port USB.

# **10. Té lécommande**

Vérifier qu'une pile est installée dans la télécommande .

- Pointer la télécommande vers le capteur infrarouge de la caméra .
- La télécommande est dotée des boutons suivants
	- o Power : débranche la caméra .
	- o Snap : prendre une photo .
	- o Video : enregistrer une vidéo .

# **11. Caisson étanche**

La caméra est livrée dans un caisson é tanche. Tester le caisson sans la caméra avant de l'utiliser.

- Avant de fermer le caisson é tanche , contrôler si la bague d'é tanchéité en caoutchouc est propre. Un seul cheveux ou grain de sable peut causer une fuite . Il est possible de tester le caisson en le fermant sans insérer la caméra . Immerger le caisson complè tement dans l'eau pendant environ 1 minute . Sortir le caisson de l'eau, sécher l'ex térieur avec une servie tte, puis ouvrir le caisson. Si l'intérieur est entièrement sec, le caisson peut ê tre utilisé sous l'eau sans danger.
- Ne pas oublier de m e ttre la caméra dans le mode souhaité avant d'insérer la caméra dans le caisson é tanche . Il n'y a pas de bouton ex terne pour changer le mode de caméra .
- Après chaque utilisa tion dans de l'eau salée , rincer l'ex térieur du caisson et le joint à l'eau douce et laisser bien sécher. Ne pas faire ainsi pourrait à terme causer une forma tion de corrosion de la broche de charnière e t l'accumula tion de sel dans le joint, ce qui peut provoquer un dysfonctionnement.
- Pour ne ttoyer le joint, rincer à l'eau fraîche e t secouer pour le sécher. Sécher avec un tissu risque de causer une fuite dans le joint. Réinstaller le joint dans la rainure à l'arrière du caisson.

#### **12. Nettoyage et entret ien**

#### **Les piles**

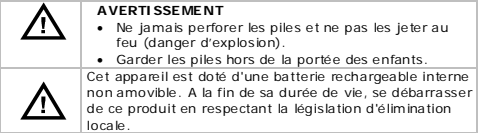

- Il n'y a aucune pièce réparable par l'utilisa teur.
- Essuyer régulièrement l'appareil avec un chiffon sec non pelucheux. Éviter l'usage d'alcool et de solvants.

#### **13. Spécificat ions techniques**

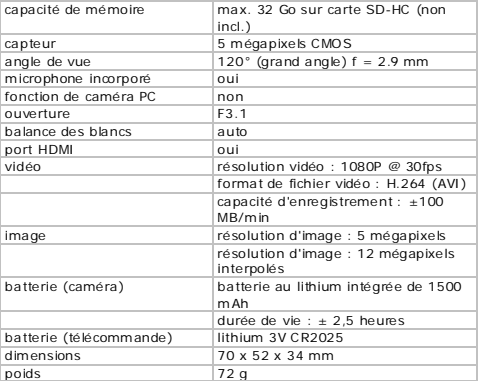

**N'em ployer cet appareil qu'avec des accesso ires d 'origine. La**  SA Velleman ne peut, dans la mesure conforme au droit **applicab le être tenue responsab le des dommages ou lés ions (d irects ou indirects) pouva nt résulter de l'utilisat ion de cet appareil. Pour p lus d 'informations concerna nt cet a rtic le et la dernière vers ion de ce mode d 'emp loi, consulter notre s ite www.ve llema n.eu. Les spécificat ions et le contenu de ce mode d 'emploi peuve nt être modifiés sans avis préalab le.**

Windows, Windows XP, Windows 2000, Windows Vista , Windows Aero , Windows 7, Windows 8, Windows Mobile , Windows Server sont des marques commerciales enregistrées de Microsoft Corpora tion aux Etats-Unis et d'autres pays.

iPad, iPod, iPod touch, iPhone , Mac, iMac, MacBook , PowerBook, Power Mac, Mac OS sont des marques d'Apple Inc., déposées aux Éta ts-Unis e t dans d'autres pays.

# **© DROITS D'AUTEUR**

**SA Velleman est l'aya nt dro it des droits d 'auteur pour ce mode d 'emploi. Tous droits mondiaux réservés.** Toute reproduction, traduction, copie ou diffusion, intégrale ou partielle, du contenu de ce m ode d'emploi par quelque procédé ou sur tout support électronique que ce soit est interdite sans l'accord préalable écrit de l'ayant droit.

# **MANUAL DEL USUARIO**

# <span id="page-33-0"></span>**1. Introducc ión**

#### **A los c iudadanos de la Unión Europea Importantes informaciones sobre el med io am bie nte**

#### **concern iente a este producto**

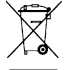

Este sím bolo en este apara to o el em bala je indica que , si tira las muestras inservibles, podrían dañar el medio am biente . No tire este apara to (ni las pilas, si las hubiera) en la basura dom éstica; debe ir a una em presa

especializada en recicla je . Devuelva este apara to a su

distribuidor o a la unidad de recicla je local. Respe te las leyes locales en relación con el medio ambiente .

**Si tiene dudas, contacte con las a utoridades loca les para residuos.**

¡Gracias por elegir Velleman! Lea a tentamente las instrucciones del manual antes de usar el apara to . Si el apara to ha sufrido algún daño en el transporte no lo instale y póngase en contacto con su distribuidor.

#### **2. Instrucciones de segur idad**

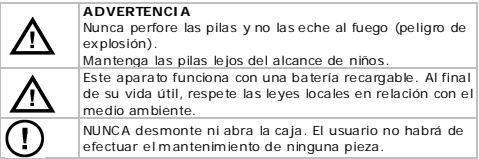

#### **3. Normas ge nerales**

Véase la **Garantía de se rvic io y calidad Velleman®** al final de este manual del usuario.

- No exponga este equipo a polvo ni tempera turas ex tremas.
- No agite el apara to . Evite usar ex cesiva fuerza durante el mane jo y la instalación.

V. 02 – 27/05/2014 34 ©Velleman nv

- nunca dirija la cámara al sol ni un obje to re flectante .
- No toque la lente.
- Familiarícese con el funcionamiento del apara to antes de utilizarlo.
- Por razones de seguridad, las modificaciones no autorizadas del apara to están prohibidas. Los daños causados por modificaciones no autorizadas, no están cubiertos por la garantía .
- Utilice sólo el apara to para las aplicaciones descritas en este manual. Su uso incorrecto anula la garantía com ple tamente .
- Los daños causados por descuido de las instrucciones de seguridad de este manual invalidarán su garantía y su distribuidor no será responsable de ningún daño u otros problemas resultantes.
- El usuario no habrá de e fectuar el m antenimiento de ninguna pieza . Contacte con su distribuidor si necesita piezas de recam bio .
- Instale y utilice la cámara al respetar la legislación et la vida privada de terceros.

# **4. Característ icas**

- cámara de acción y para deportistas con diferentes soportes y ca ja resistente al agua .
- el apara to graba las im ágenes en una tarje ta micro SD (no incl.)
- calidad de grabación 1080p HD vídeo 30 fps
- fácil configuración
- pantalla táctil a color
- mando a distancia IR
- 2 m odos de grabación:
	- o modo de coche: el fichero más vie jo se borrará si la tarje ta micro SD está llena .
	- o función de vídeo: la cámara sigue grabando hasta que la tarje ta micro SD esté llena.

# **5. Descripc ión**

Véase las figuras en la página 2 de este manual del usuario .

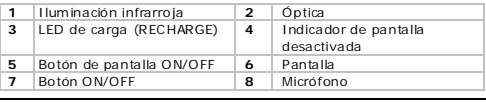

V. 02 – 27/05/2014 35 ©Velleman nv

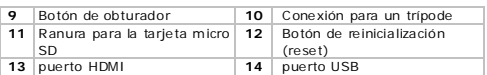

#### **6. Introduc ir una tarjeta de memor ia**

- Introduzca la tarje ta micro SD en la ranura. La flecha en la ca ja indica cómo introducir la tarje ta micro SD.
- Para sacarla, presione cuidadosamente sobre la tarieta.

#### **Observación**

Para grabar vídeo a 1080P, utilice una tarieta (clase 10) de 8 GB o superior.

#### **7. Cargar la cámara**

- Para cargar la cámara , conecte el puerto USB de la cámara [14] al puerto USB del ordenador con el cable USB incluido .
- El LED roio se ilumina durante la carga y se desactiva si la cámara está comple tamente cargada . La cámara tarda unas 2 a 4 horas en cargarse .
- No es posible utilizar las funciones de la cámara mientras esté conectada al ordenador.
- Si activa la cámara mientras está conectada al ordenador, puede acceder a los ficheros de la tarje ta SD.
- Para más inform ación sobre la eliminación de ba terías, consulte « Instrucciones de seguridad » (véase arriba).

#### **8. Funcionamie nto**

#### **8.1 A ctivar y desactivar la cámara**

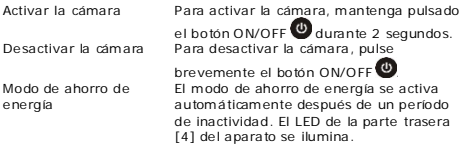

V. 02 – 27/05/2014 36 ©Velleman nv
Desactivar el

Desactive la pantalla con el botón [5].

monitor

#### **8.2 A justar la hora y la fecha**

- **1.** Pulse el icono DATE/TIME **DATE**<br>**2.** Utilice la flecha A y **V** para can
- **2.** Utilice la flecha ▲ y ▼ para cam biar el a juste .
- **3.** Utilice la flecha ► y ◄ para seleccionar otro punto (día , mes, año , minutos, segundos y fecha).
- **4.** Pulse el icono SET.

## **8.3 Modos de func ionam iento**

La cámara tiene 3 modos de funcionamiento, representados por un icono en la parte superior izquierda de la pantalla .

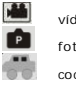

vídeo foto coche

La cámara siempre se activa en el modo de vídeo . Pulse el icono de modo hasta que se active el modo deseado .

#### **8.4 Iconos y Configuración**

#### **Utilizar los iconos**

Para utilizar los iconos

- Pulse un icono de función para acceder a las opciones. Las opciones se visualizan en la parte inferior de la pantalla.
- Pulse la opción deseada .
- Vuelva a pulsar el icono de función para cancelar.

#### **Iconos genera les**

Los siguientes iconos están disponibles en todos los m odos de funcionamiento (vídeo , foto , coche).

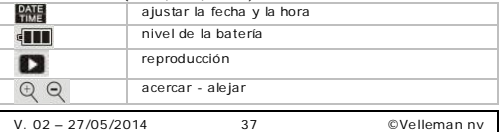

El factor de zoom se visualiza entre ambos iconos.

## **Iconos e n e l modo de foto**

Funciones específicas:

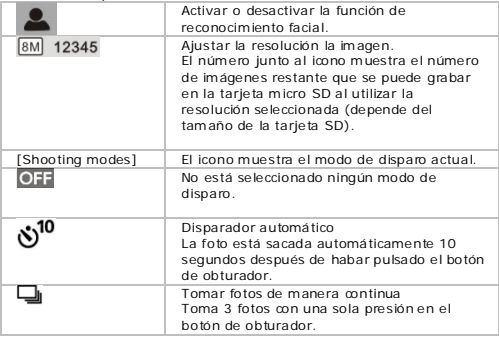

## **Iconos e n e l modo de v ídeo**

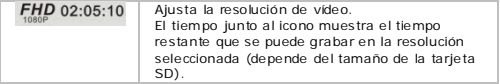

## **Iconos e n e l modo de coche**

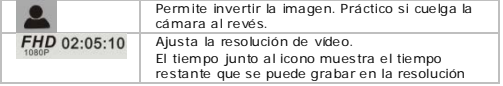

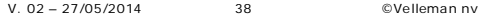

seleccionada (depende del tamaño de la tarje ta SD).

## **8.5 Grabar un vídeo**

- $\bullet$  La cámara se activa en el modo de vídeo. Si quiere seleccionar otro modo , pulse el icono de modo .
- Pulse el botón de obturador para em pezar a grabar. La pantalla m uestra el tiempo de grabación.
- Vuelva a pulsar el botón de obturador para de tener la grabación.

#### **Observacione s**

• Si la tarje ta SD está llena , la cám ara de tiene la grabación.

#### **8.6 Sacar una foto**

- Pulse el icono de modo para a justar el modo de foto.
- Pulse el botón de obturador para sacar una foto .

Para más inform ación sobre las opciones, consulte « Iconos y configuración ».

#### **8.7 Modo de coche**

- Pulse el icono de m odo para seleccionar el modo de coche . .
- Pulse el botón de obturador para em pezar a grabar. La pantalla m uestra el tiempo de grabación.
- Vuelva a pulsar el botón de obturador para de tener la grabación.

#### **Observacione s**

- En el modo de coche , la cámara no de tiene la grabación si la tarje ta está llena . Borra los ficheros más vie jos y continúa grabando .
- Para más inform ación sobre las opciones, consulte « Iconos y configuración ».

#### **8.8 Visua liza r ficheros**

Para visualizar una imagen o una grabación:

- Pulse el icono de reproducción. .
- Seleccione el tipo de fichero que quiere visualizar.  $\mathbb{P}$
- Seleccione el fichero de la lista .

V. 02 – 27/05/2014 39 ©Velleman nv

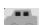

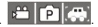

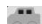

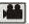

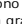

- Pulse ► o ◄ para desplazarse por los ficheros. Las imágenes se visualizan en el fondo .
- Pulse el impo de reproducción **de la para salir.**

## **8.9 Borrar ficheros**

Para borrar una imagen o una grabación:

- Pulse el icono de reproducción. .
- Seleccione el tipo de fichero que quiere borrar. .
- Seleccione el fichero de la lista .
- Pulse « Dele te ».
- Pulse « Yes » dos veces para confirmar.
- Pulse el impo de reproducción **para salir.**

## **9. Gestiona r archivos de l ordenador**

Puede gestionar archivos en la tarieta SD al conectar la cámara al ordenador. Procedimiento

- **1.** Active la cámara .
- **2.** Conecte el puerto USB de la cámara [14] al puerto USB del ordenador con el cable USB incluido .
- La cámara aparece como disco ex traíble en el ordenador.
- La cámara alm acena los ficheros en las siguientes carpe tas.
	- o VIDEO: grabaciones realizadas en el modo de vídeo .
	- o CAR: grabaciones realizadas en el modo de coche .
	- o JPG: im ágenes

## **Observación**

No es posible utilizar las funciones de la cámara mientras esté conectada al ordenador.

Después de haber terminado, quite el aparato de forma segura:

## **Windows®**

Para quitar el apara to de forma segura:

**1.** Haga clic en el icono Safely Remove Hardware (quitar hardware de forma segura) **co**en el área de notificación situada a la derecha de la barra de tareas y haga clic en el apara to que quiere quitar.

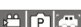

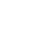

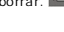

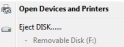

Windows visualizará una notificación para informarle que puede quitar el dispositivo de forma segura .

**2.** Desconecte el apara to de la puerta USB.

## **Mac intosh®**

- **1.** En el Finder, haga clic en el icono Eject  $\triangle$  (expulsar) al lado del dispositivo .
- **2.** Desconecte el apara to de la puerta USB.

## **10. Mando a d istanc ia**

Asegúrese de que haya introducido una ba tería en el mando a distancia .

- Apunte el mando a distancia al o io infrarro io de la cámara.
- El m ando a distancia está equipado con los siguientes botones.
	- o Power: desactivar la cámara .
	- o Snap: sacar una foto .
	- o Video: grabar un vídeo .

## **11. Caja re sistente al agua**

La cámara está equipada con una ca ja resistente al agua . Antes del uso, pruebe la caia sin la cámara.

- Antes de sellar la ca ja resistente al agua , asegúrese de que la junta de goma de la caja esté limpia. Un pelo o un grano de arena puede causar una fuga . Pruebe la ca ja al cerrarla sin introducir la cámara . Sumerja la ca ja en agua durante aproximadamente un minuto. Quite la ca ja del agua y séquela con un paño . Luego , abra la ca ja . Si el interior está seco, puede utilizar la ca ja ba jo el agua.
- Ponga la cámara en el modo deseado antes de introducir la cámara en la caia resistente al agua. No está equipada con un botón ex terno para cam biar el modo .
- Después de cada uso en agua salada, lim pie el ex terior de la ca ja con agua dulce y séquela . Si no la limpia , el pin de la bisagra puede oxidarse y la sal acumulada en la junta puede causar un mal funcionamiento .

• Para limpiar la junta , enjuague con abundante agua y agite para secar. No seque la junta con un paño. Esto podría causar fugas. Vuelva a fijar la junta a la caja.

## **12. Lim pieza y mante nim iento**

#### **Batería**

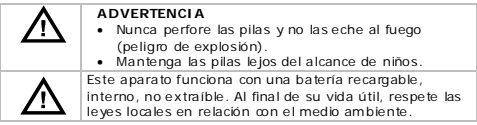

- El usuario no habrá de e fectuar el m antenimiento de ninguna pieza .
- Limpie el apara to regularmente con un paño húmedo sin pelusas. No utilice alcohol ni disolventes.

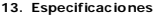

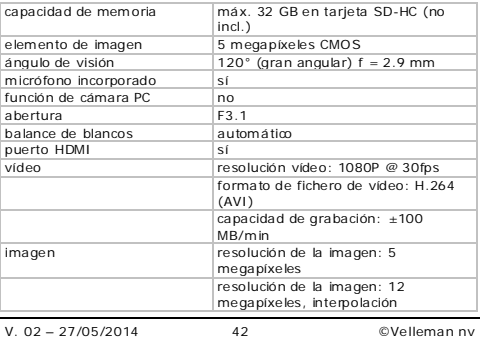

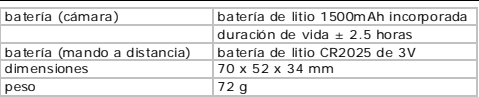

**Utilice este aparato só lo con los accesorios or ig ina les. Velleman NV no será responsable de daños ni les ione s causados por un uso (indebido ) de este apa rato. Para más información sobre este producto y la versión más rec iente de este manua l del usuario, vis ite nuestra pág ina www.ve llema n.eu. Se pueden mod ificar las espec ificaciones y el contenido de este manua l sin previo aviso.**

Windows, Windows XP, Windows 2000, Windows Vista , Windows Aero , Windows 7, Windows 8, Windows Mobile , Windows Server son marcas registradas de Microsoft Corpora tion en los Estados Unidos y otros países.

iPad, iPod, iPod touch, iPhone , Mac, iMac, MacBook , PowerBook, Power Mac, Mac OS son marcas comerciales de Apple Inc.,

registradas en EE.UU. y otros países.

#### **© DERECHOS DE AUTOR**

#### **Velleman NV dispone de los derechos de a utor para este manual de l usuar io. Todos los derechos m und iales**

**reservados.** Está estrictamente prohibido reproducir, traducir, copiar, editar y guardar este manual del usuario o partes de ello sin previo permiso escrito del derecho habiente .

## **BEDIENUNGSANLEITUNG**

## **1. Einführung**

#### **A n alle Einwohner der Europäischen Union Wichtige Umweltinformatione n über d ieses Produkt**

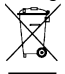

Dieses Sym bol auf dem Produk t oder der Verpackung zeigt an, dass die Entsorgung dieses Produk tes nach seinem Lebenszyklus der Umwelt Schaden zufügen kann. Entsorgen Sie die Einheit (oder verwende ten Ba tterien) nicht als unsortiertes Hausm üll; die Einheit oder

verwende ten Ba tterien m üssen von einer spezialisierten Firma zwecks Recycling entsorgt werden. Diese Einheit muss an den Händler oder ein örtliches Recycling-Unternehmen re tourniert werden. Respek tieren Sie die örtlichen Umweltvorschriften.

#### **Falls Zwe ifel bestehe n, we nden S ie s ich für Entsorgungsrichtlin ien a n I hre örtliche Be hörde.**

Vielen Dank, dass Sie sich für Velleman entschieden haben! Lesen Sie diese Bedienungsanleitung vor Inbe triebnahme sorgfältig durch. Überprüfen Sie, ob Transportschäden vorliegen. Sollte dies der Fall sein, verwenden Sie das Gerä t nicht und wenden Sie sich an Ihren Händler.

## **2. Sicherhe itshinwe ise**

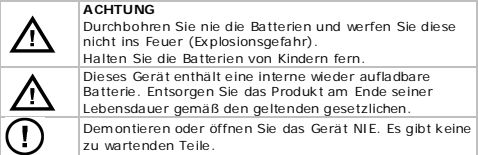

## **3. A llgemeine R ichtlin ien**

Siehe **Velleman® Service- und Qua litätsgara ntie** am Ende dieser Bedienungsanleitung.

• Schützen Sie das Gerät vor Staub und extremen Temperaturen.

- Vermeiden Sie Erschütterungen. Wenden Sie bei der Bedienung keine Gewalt an.
- Richten Sie die Kam era nie auf die Sonne oder andere re flek tierende Gegenstände .
- Berühren Sie nie die Linse .
- Nehmen Sie das Gerät erst in Betrieb, nachdem Sie sich mit seinen Funk tionen vertraut gemacht haben.
- Eigenmächtige Veränderungen sind aus Sicherheitsgründen verboten. Bei Schäden verursacht durch eigenm ächtige Änderungen erlischt der Garantieanspruch.
- Verwenden Sie das Gerät nur für Anwendungen beschrieben in dieser Bedienungsanleitung sonst kann dies zu Schäden am Produk t führen und erlischt der Garantieanspruch.
- Bei Schäden, die durch Nichtbeachtung der Bedienungsanleitung verursacht werden, erlischt der Garantieanspruch. Für daraus resultierende Folgeschäden übernimm t der Hersteller keine Ha ftung.
- Es gibt keine zu wartenden Teile . Bestellen Sie eventuelle Ersa tzteile bei Ihrem Fachhändler.
- Installieren und verwenden Sie das Gerä t nicht für illegale Prak tiken und beachten Sie die Intimsphäre aller

## **4. Eigenschaften**

- Action- und Sportkamera mit verschiedenen Halterungen und wasserdichtes Gehäuse
- Aufnahme auf Mirco SD-Karte (nicht mitgeliefert)
- Aufnahmequalität:  $1080p$  HD Video  $30$  fps
- einfache Konfigura tion
- Farb-Berührungsbildschirm
- IR-Fernbedienung
- 2 Aufnahme-Modi:
	- o Fahrzeug-Modus: die älteste Da tei wird gelöscht wenn die Micro SD-Karte voll ist
	- o Video-Funk tion: der Rekorder zeichne t auf bis die Micro SD-Karte voll ist

## **5. Beschreibung**

Siehe Abbildungen, Seite 2 dieser Bedienungsanleitung.

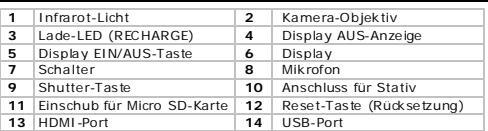

#### **6. Eine SD-Karte e in legen**

- Schieben Sie die Micro SD-Karte in den Karteneinschub. Der Pfeil auf das Gehäuse zeigt an, wie Sie die Karte einschieben müssen.
- Um die Micro SD-Karte zu entfernen, drücken Sie vorsichtig auf die Karte .

#### **Bemerkung**

Für 1080P-Aufnahme , verwenden Sie eine SD-Karte (Klasse 10) von 8 GB oder höher.

## **7. Die Kamera a ufladen**

- Um die Kamera aufzuladen, verbinden Sie den USB-Port der Kamera über das mitgelie ferte USB-Kabel [14] mit dem USB-Port des Rechners.
- Die rote LED leuchtet während des Ladevorgangs und wird ausgeschaltet wenn diese vollständig aufgeladen ist. Es dauert e twa 2 bis 4 Stunden.
- Die Kamera funktionen können nicht verwendet werden solange die Kamera mit dem Com puter verbunden ist.
- Schalten Sie die Kamera ein wenn diese mit dem Computer verbunden ist, dann haben Sie Zugang zu den Da teien der SD-Karte .
- Für mehr Inform a tionen über die Entsorgung des Akkus, siehe « Sicherheitshinweise » (oben).

#### **8. Bedienung**

#### **8.1 Die Kamera e in- und a usschalten**

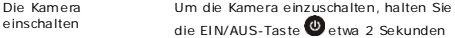

V. 02 – 27/05/2014 46 ©Velleman nv

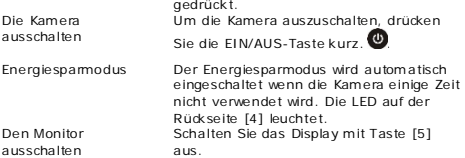

## **8.2 Die Zeit und das Datum einstellen**

- **1.** Drücken Sie das DATE/TIME-Symbol **...**<br>**2.** Vervenden Sie die Pfeile Aund **V** ... um die
- **2.** Verwenden Sie die P feile ▲ und ▼ , um die Einstellung zu ändern.
- **3.** Verwenden Sie die Pfeile ► und ◀ um einen anderen Punkt auszuwählen (Tag, Monat, Jahr, Minuten, Sekunden und Da tum ).
- **4.** Drücken Sie auf SET.

#### **8.3 Betriebsmod i**

Die Kam era ha t 3 Be triebsmodi. Jeder Modus wird durch ein Symbol oben links im Display dargestellt.

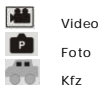

Schalten Sie die Kamera ein, dann wird immer der Video-Modus ak tiviert. Drücken Sie auf das Modus-Sym bol bis der gewünschte Modus eingeschaltet wird.

#### **8.4 Symbole und Einstellungen**

#### **Die Symbo le verwe nden**

Um die Sym bole zu verwenden

• Drücken Sie ein Funk tionen-Sym bol, um in den Optionen zu gelangen.

Die Optionen erscheinen unten im Display.

V. 02 – 27/05/2014 47 ©Velleman nv

- Drücken Sie die gewünschte Option.
- Drücken Sie das Funk tionen-Symbol wieder, um abzubrechen.

## **A llgemeine Symbo le**

Folgende Symbole sind in allen Modi verfügbar (Video, Foto, Kfz).

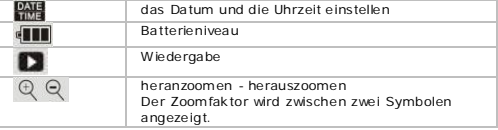

## **Symbole im Foto-Modus**

Spezifische Funk tionen:

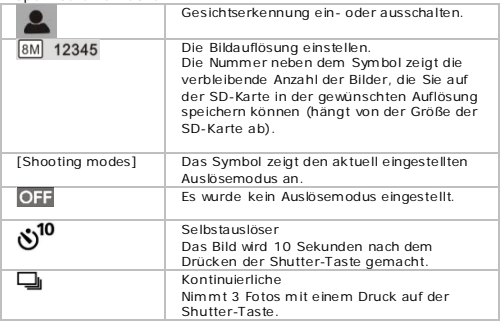

## **Symbole im Video-Modus**

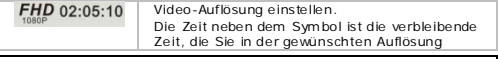

V. 02 – 27/05/2014 48 ©Velleman nv

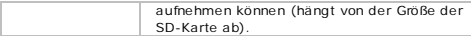

#### **Symbole im Fahrze ug-Modus**

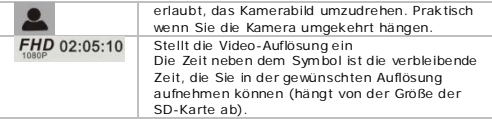

#### **8.5 Video-A ufnahme**

• Schalten Sie die Kamera ein, dann wird der Video-Modus ak tiviert. .

Be finde t die Kamera sich in einem anderen Modus, dann drücken Sie das Modus-Sym bol, um den Modus zu ändern.

- Drücken Sie die Shutter-Taste, um die Aufnahme zu starten. Das Display zeigt die Aufnahmezeit an.
- Drücken Sie die Shutter-Taste wieder, um die Aufnahme zu stoppen.

#### **Bemerkungen**

• Ist die SD-Karte voll, dann wird die Aufnahme gestoppt.

#### **8.6 Ein Foto machen**

- Drücken Sie das Modus-Symbol, um den Foto-Modus einzustellen. .
- Drücken Sie die Shutter-Taste, um das Foto zu machen.

Für mehr Inform a tionen über die Optionen, siehe « Sym bole und Einstellungen ».

#### **8.7 Fahrzeug-Modus**

- Drücken Sie das Modus-Symbol, um den Fahrzeug-Modus einzustellen. .
- Drücken Sie die Shutter-Taste, um die Aufnahme zu starten. Das Display zeigt die Aufnahmezeit an.

V. 02 – 27/05/2014 49 ©Velleman nv

• Drücken Sie die Shutter-Taste wieder, um die Aufnahme zu stoppen.

#### **Bemerkungen**

- Im Fahrzeug-Modus stoppt die Kamera die Aufnahm e nicht wenn die Karte voll ist. Die ältesten Da teien werden gelöscht und die Kamera bleibt aufnehmen.
- Für mehr Inform a tionen über die Optionen, siehe « Sym bole und Einstellungen ».

#### **8.8 Dateien anze igen**

Um ein Bild oder eine Aufnahm e zu sehen:

- Drücken Sie die Wiedergabe-Taste .
- Drücken Sie auf den gewünschten Dateityp
- Wählen Sie die Da tei der Liste .
- Drücken Sie auf ► oder ◄ um durch die Da teien zu blä ttern. Die Bilder werden im Hintergrund angezeigt.
- Drücken Sie die Wiedergabe-Taste um den Modus zu verlassen.

## **8.9 Dateien lösche n**

Um ein Bild oder eine Aufnahm e zu löschen:

- Drücken Sie die Wiedergabe-Taste .
- Drücken Sie auf den Da teityp, den Sie löschen möchten .
- Wählen Sie die gewünschte Da tei aus der Liste aus.
- Drücken Sie auf « Dele te ».
- Drücken Sie zwei Mal auf « Yes », um zu bestä tigen.
- Drücken Sie die Wiedergabe-Taste um den Modus zu verlassen.

#### **9. Computer-Dateien verwa lten**

Verwalten Sie Da teien auf der SD-Karte , indem Sie die Kamera an einen Computer anschließen. Vorgangsweise:

**1.** Schalten Sie die Kamera ein.

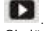

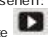

- **2.** Verbinden Sie den USB-Port der Kam era über das mitgelie ferte USB-Kabel [14] mit dem USB-Port des Rechners.
- Die Kam era erscheint als Wechselpla tte auf dem PC.
- Die Kam era speichert die Da teien in folgenden O rdnern:
	- o VIDEO: Aufnahmen im Video-Modus
	- o CAR: Aufnahmen im Fahrzeug-Modus
	- o JPG: Bilder

### **Bemerkung**

Die Kam era funk tionen können nicht verwende t werden solange die Kamera mit dem Com puter verbunden ist.

Ist alles fertig, dann können Sie das Gerä t vom Com puter entfernen:

## **Windows®**

Um das Gerä t sicher zu entfernen:

**1.** Klicken Sie auf das Sym bol Sa fely Remove Hardware (Hardware sicher entfernen) vom Benachrichtigungsbereich rechts von der Taskleiste und klicken Sie auf das Gerä t, dass Sie entfernen möchten.

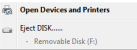

Es erscheint die Meldung: das Gerä t kann sicher entfernt werden.

**2.** Trennen Sie das Gerä t vom USB-Port.

## **Mac intosh®**

- **1.** Klicken Sie im Einder auf das Eiect-Symbol  $\triangleq$  (auswerfen) neben das Gerä t.
- 2. Trennen Sie das Gerät vom USB-Port.

## **10. Fernbedie nung**

Beachten Sie , dass Sie einen Akku eingelegt haben.

- Richten Sie die Fernbedienung auf das IR-Auge der Kamera .
- Die Fernbedienung ist mit folgenden Tasten ausgestattet
	- o Power: die Kamera ausschalten.
	- o Snap: ein Foto machen.
	- o Video: eine Aufnahme machen.

## **11. Wasserdichtes Ge häuse**

Die Kam era wird mit einem wasserdichten Gehäuse gelie fert. Vor dem Gebrauch, testen Sie das Gehäuse ohne Kamera .

- Bevor Sie das wasserdichte Gehäuse abdichten, beachten Sie, dass die Gummidichtung des Gehäuses sauber ist. Ein einziges Haar oder Sandkorn kann ein Leck verursachen. Testen Sie das Gehäuse , indem Sie es ohne Kamera schließen. Tauchen Sie das Gehäuse während e twa einer Minute in Wasser. Nehmen Sie das Gehäuse aus dem Wasser und trocknen Sie die Außenseite mit einem Tuch ab. Öffnen Sie das Gehäuse danach. Ist die Innenseite trocken, dann ist es sicher, das Gehäuse unter Wasser zu gebrauchen.
- Stellen Sie die Kam era in den gewünschten Modus, bevor Sie die Kamera in das wasserdichte Gehäuse stecken. Es gibt keine ex terne Taste , um den Kam eram odus zu ändern.
- Nach jedem Gebrauch in Salzwasser, reinigen Sie die Außenseite mit Süßwasser und trocken Sie diese ab. Tun Sie dies nicht, dann kann der Scharnierstift rosten und Salz auf der Dichtung kann ein Ausfall verursachen.
- Um die Dichtung zu reinigen, spulen Sie diese mit Süßwasser ab und schütteln Sie trocken. Trocken Sie die Dichtung nicht mit einem Tuch. Dies könnte ein Leck verursachen. Befestigen Sie die Dichtung wieder am Gehäuse .

## **12. Rein igung und Wartung**

## **Batterie**

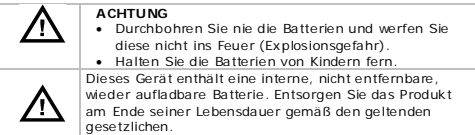

- Es gibt keine zu wartenden Teile .
- Verwenden Sie zur Reinigung ein feuchtes, fusselfreies Tuch. Verwenden Sie auf keinen Fall Alkohol oder irgendwelche Lösungsmittel.

V. 02 – 27/05/2014 52 ©Velleman nv

## **13. Techn ische Daten**

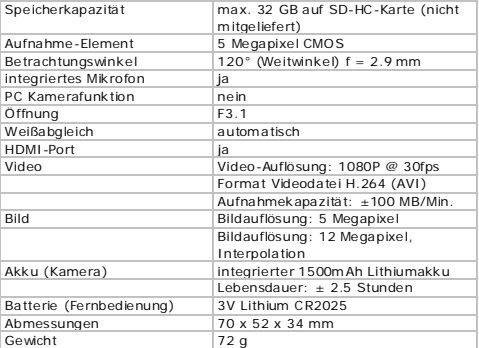

**Verwe nden S ie dieses Gerät nur m it or ig ine lle n Zube hörteilen. Velleman NV übern immt ke ine Haftung für Schaden oder** 

**Verletzungen bei (falscher) A nwe ndung die ses Gerätes. Für**  mehr Informationen zu diesem Produkt und die neueste Version dieser Bedienungsan leit ung, siehe www.velleman.eu. **A lle Änderungen ohne vorherige A nkündigung vorbehalte n.**

Windows, Windows XP, Windows 2000, Windows Vista , Windows Aero , Windows 7, Windows 8, Windows Mobile , Windows Server sind einge tragene Warenzeichen von Microsoft Corpora tion in den VS und anderen Ländern.

iPad, iPod, iPod touch, iPhone , Mac, iMac, MacBook , PowerBook, Power Mac, Mac OS sind Warenzeichen von Apple Inc., einge tragen in den USA und anderen Ländern.

## **© URHEBERRECHT**

**Velleman NV besitzt das Urheberrecht für diese** 

**Bedienungsa nle itung. A lle weltwe iten Rechte vorbeha lten.** 

Ohne vorherige schriftliche Genehmigung des Urhebers ist es nicht gesta tte t, diese Bedienungsanleitung ganz oder in Teilen zu reproduzieren, zu kopieren, zu überse tzen, zu bearbeiten oder zu speichern.

## **MANUAL DO UTILIZADOR**

#### **1. Introdução**

#### **Aos cidadãos da União Europe ia Importantes informações sobre o meio amb iente no que**

#### **respeita a este produto**

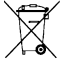

 $\angle$  Este símbolo no aparelho ou na embalagem indica que . enquanto desperdícios, poderão causar danos no meio am biente . Não deite o aparelho (nem as pilhas, se as houver) no lixo doméstico; dirija-se a uma em presa

especializada em reciclagem . Devolva o aparelho ao seu distribuidor ou ao posto de reciclagem local. Respeite a legislação

local rela tiva ao meio am biente.

**Em caso de dúv idas, contacte com as autor idades locais para os res íduos.**

Agradecemos o facto de ter adquirido este aparelho . Leia a tentamente as instruções do m anual antes de usar o aparelho . Caso o aparelho tenha so frido algum dano durante o transporte não o instale e entre em contacto com o seu distribuidor.

## **2. Instruções de segura nça**

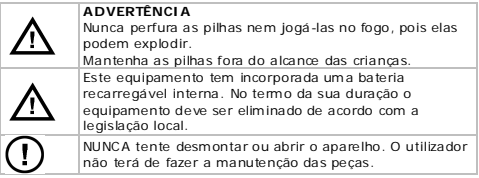

#### **3. Normas gera is**

Consulte a **Garantia de serviço e qua lidade Ve llema n®** na parte final deste manual do utilizador.

• Não exponha o equipam ento ao pó nem a tempera turas ex tremas.

- Prote ja o aparelho de quedas e m á utilização . Evite usar força ex cessiva ao utilizar o aparelho.
- Não aponte a câm ara para o sol ou para objectos demasiado brilhantes.
- Não toque na lente .
- Familiarize-se com o funcionamento do aparelho antes de o utilizar.
- Por razões de segurança, estão proíbidas quaisquer modificações do aparelho desde que não autorizadas. Os danos provocados por modificações não autorizadas, não estão cobertos pela garantia .
- Utilize o aparelho apenas para as aplicações descritas neste manual. Uma utilização incorrecta anula a garantia comple tamente .
- Danos causados pelo não cumprimento das normas de segurança re feridas neste manual anulam a garantia e o seu distribuidor não será responsável por qualquer danos ou outros problemas daí resultantes.
- O utilizador não terá de fazer a m anutenção das peças. Contacte o seu distribuidor caso necessite de peças de substituição .
- Não use este produto para violar as leis de privacidade ou desempenhar a tividades ilegais.

#### **4. Característ icas**

- câmara de ação e desporto com diferentes suportes de montagem e ex terior à prova de água
- a câmara com captação de vídeo grava as imagens num micro cartão SD (não incl.)
- qualidade de gravação de vídeo vídeo 1080p HD 30 fps
- fácil instalação
- ecrã táctil a cores
- controlo remoto IR
- 2 m odos de gravação de vídeo
	- o modo carro: o gravador apaga o ficheiro m ais antigo sempre que o micro cartão SD estiver cheio
	- o função vídeo: o gravador continua a graver a té que o micro cartão SD este ja cheio

## **5. Descrição**

Ver as figuras da página 2 deste manual do utilizador.

V. 02 – 27/05/2014 56 ©Velleman nv

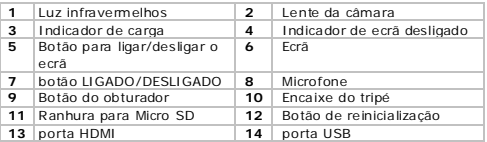

#### **6. Inserir o Cartão de Memór ia**

- Introduza o Micro Cartão SD na ranhura indicada. A seta no ex terior indica a posição de inserção .
- Para re tirar o Micro Cartão SD, pressione levemente a ex tremidade do cartão de memória para o fazer saltar.

#### **Nota**

Para captação de vídeo 1080p, recomenda-se a utilização de cartão SD classe 10 de 8 GB ou superior.

#### **7. Carregar a câma ra**

- Para carregar a câm ara , ligue a porta USB da câm ara [14] à porta USB do seu computador usando o cabo USB incluído .
- O indicador vermelho [3] acende para indicar que a câmara está a carregar e desliga quando estiver totalmente carregada . O carregamento dem ora cerca de 2-4 horas.
- As funções da câm ara não podem ser usadas enquanto esta estiver ligada ao com putador.
- Se a câmara for ligada enquanto está conectada ao computador, pode aceder aos ficheiros que estão no cartão SD.
- Consulte as Instruções de Segurança para mais informação acerca de com o descartar a ba teria

#### **8. Utilização**

#### **8.1 Liga r e des liga r a câmara**

Ligar a câm ara Para ligar a câmara mantenha

pressionado o botão durante 2

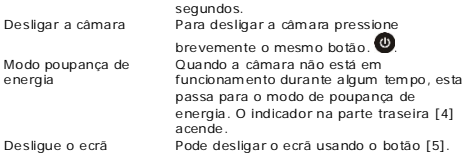

#### **8.2 A certar a hora e a data**

# **1.** Clique no ícone DATE/TIME **DATE.**<br>2. Lise as setas ▲ e ▼ para alternar os dados

- **2.** Use as se tas ▲ e ▼ para alterar os dados.
- **3.** Use as se tas ► e ◄ para passar a outra opção (dia , mês, ano , minutos, seguntos e forma to da da ta).
- **4.** Clique no ícone SET

#### **8.3 Modos de func ioname nto da câmara**

A câmara tem 3 modos, cada um representado por um ícone na parte superior esquerda do ecrã.

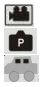

vídeo

fotografia

carro

A câmara fica sempre no m odo vídeo quando é ligada . Clique no ícone do modo que pre tende a tivar.

#### **8.4 Ícones e Definições**

#### **Utilizar os ícones**

Para utilizar os ícones

- Clique num ícone de função para aceder às opções. As opções aparecem na parte inferior do ecrã .
- Escolha a opção que pre tende .
- Clique novam ente no ícone de funções para cancelar.

## **Ícones ge néricos**

Os ícones abaixo estão disponíveis em todos os modos (vídeo, fotografia , veículo)

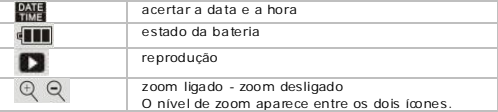

## **Ícones no modo fotografia**

As funções específicas para o modo fotografia , são:

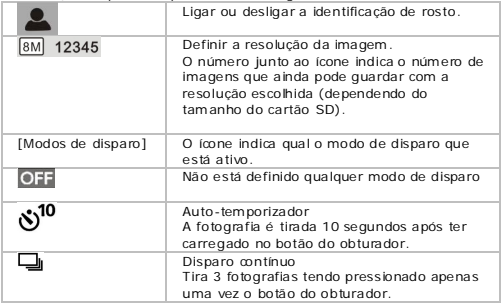

## **Ícones no modo v ídeo**

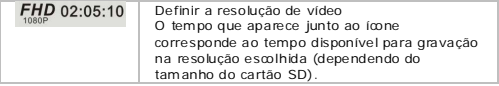

## **Ícones no modo ve ícu lo**

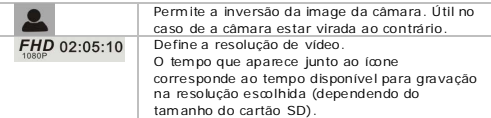

## **8.5 Gravação de vídeo**

- Sem pre que liga a câmara esta fica no modo vídeo . Se estiver noutro modo, clique no ícone de modo para alterar.
- Pressione o botão do obturador para começar a gravar. No ecrã aparece o tem po de gravação.
- Pressione novamente o botão do obturador para parar a gravação .

#### **Notas**

• Se o cartão SD estiver cheio , a câmara interrompe a gravação.

## **8.6 Tirar uma fotografia**

- Clique no ícone de modo para passar ao m odo fotografia .
- · Pressione o botão do obturador para tirar uma fotografia.

Consulte a secção Ícones e De finições para mais inform ação acerca das várias opcões.

## **8.7 Modo Veícu lo**

- Clique no ícone de modo para passar ao modo veículo
- Pressione o botão do obturador para começar a gravar.

No ecrã aparece o tem po de gravação.

• Pressione novamente o botão do obturador para parar de gravar.

#### **Notas**

- No modo veículo , a câm ara não pára de gravar quando o cartão SD estiver cheio . Apaga os ficheiros mais antigos e continua a gravar.
- Consulte a secção Ícones e De finições para mais inform ação acerca das várias opções.

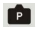

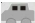

#### **8.8 Visua liza r os ficheiros**

Visualizar uma fotogra fia ou uma gravação:

- Clique no ícone Playback (reprodução) .
- Escolha o tipo de ficheiro que pretende visualizar **. PR**
- Selecione o ficheiro a partir da lista.
- Clique ► ou ◀ para se mover pelos ficheiros. As imagens aparecem como fundo .
- Clique no ícone Playback **para sair.**

## **8.9 Apagar ficheiros**

Para apagar uma im agem ou gravação:

- Clique no ícone Playback
- Escolha o tipo de ficheiro que pretende apagar **. PR**
- Selecione o ficheiro a partir da lista.
- Clique em Delete (apagar).
- Clique em Yes (sim ) duas vezes para confirm ar.
- Clique no ícone Playback para sair.

## **9. Gerir os fiche iros a partir do seu Computador**

Pode fazer a gestão dos ficheiros do cartão SD ligando a câmara ao seu computador. Para tal:

- **1.** Ligue a câm ara .
- **2.** Ligue a porta USB da câmara [14] à porta USB do seu computador usando o cabo USB incluído .
- A câmara aparece como um dispositivo amovível no seu computador.
- A câmara guarda os ficheiros nas seguintes pastas
	- o VÍDEO: gravações feitas no m odo vídeo
	- o AUTOMÓVEL: gravações feitas no modo veículo
	- o JPG: im agens

#### **Nota**

As funções da câm ara não podem ser usadas enquanto esta estiver ligada ao com putador.

V. 02 – 27/05/2014 61 ©Velleman nv

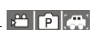

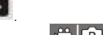

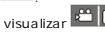

Quanto terminar, remova o dispositivo em segurança:

#### **Windows®**

Para remover o dispositivo em segurança:

**1.** Clique no ícone Remover Hardware em Segurança **Na**na área de notificações à direita da barra de tarefas e clique no dispositivo que pre tende remover.

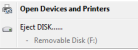

O Windows emite uma notiificação a inform ar que é seguro

- remover o dispositivo .
- **2.** Re tire o dispositivo da porta USB.

#### **Mac intosh®**

- **1.** No Finder, clique no ícone Eject  $\triangleq$  junto ao dispositivo.
- **2.** Re tire o dispositivo da porta USB.

### **10. Contro lo remoto**

Verifique se o controlo remoto tem a bateria.

- Aponte o controlo rem oto para o olho de infravermelhos da câmara .
- O controlo remoto tem os seguintes botões:
	- o Power: desliga a câmara
	- o Snap: para tirar um a fotogra fia
	- o Video: para gravar um vídeo

#### **11. Exterior à prova de água**

O ex terior da câmara é à prova de água . Recomenda-se que teste a caixa ex terior sem a câmara antes de a utilizar.

• Antes de vedar a caixa estanque , verifique se a borracha de vedação está perfeitamente lim pa . Um simples cabelo ou grão de areia é o suficiente para pro.ocar uma infiltração . Pode fazer o teste fechando a caixa sem introduzir a câmara . Mergulhe a câmara em água comple tamente durante cerca de um minuto. Re tire a caixa de dentro de água , enxugue o ex terior com uma toalha e , depois, abra a caixa . Se o interior estiver totalmente seco , é seguro utilizar a caixa debaixo de água .

V. 02 – 27/05/2014 62 ©Velleman nv

- Não se esqueça de colocar a câm ara no modo dese jado antes de a introduzir na caixa estanque . Não existe qualquer botão ex terior para alterar o m odo da câmara .
- Após utilização em água salgada , deve passar a caixa ex terior por água doce e secá-la- Se não o fizer poderá provocar, eventualmente , o corrosão do pino da dobradiça e a acum ulação de sal no selo , o que levará a m au funcionamento .
- Para limpar o selo deve passar por água doce e abanar a té secar. Secar o selo usando um pano pode originar possíveis fugas. Reinstale o selo nas ranhuras na parte de trás da caixa .

#### **12. Lim peza e manute nção**

#### **Recarregar**

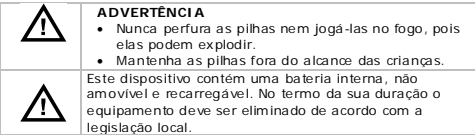

- O utilizador não deverá fazer a manutenção das peças.
- Limpe o aparelho regularmente com um pano seco sem pêlos. Evite o uso de álcool ou dissolventes.

#### **13. Especificações**

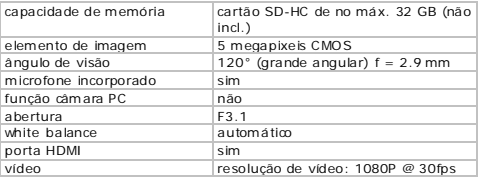

V. 02 – 27/05/2014 63 ©Velleman nv

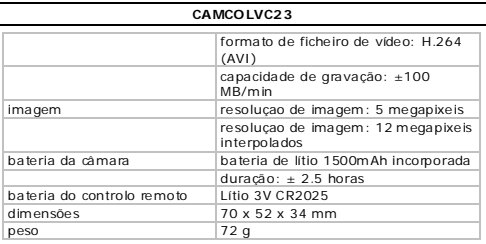

**Utilize este apare lho ape nas com acessórios orig ina is. A Velleman NV não será responsáve l por qua isquer da nos ou lesões causados pelo uso (indevido) do apare lho. Para ma is informação sobre este produto e para aceder à versão mais recente deste ma nua l do utilizador, v isite a nossa pág ina www.ve llema n.eu. Podem alterar-se as e specificações e o conteúdo deste ma nua l sem aviso prévio.**

Windows, Windows XP, Windows 2000, Windows Vista , Windows Aero, Windows 7, Windows 8, Windows Mobile, Windows Server são marcas da Microsoft Corpora tion registadas tanto nos Estados Unidos como em outros países. iPad, iPod, iPod touch, iPhone, Mac, iMac, MacBook , PowerBook, Power Mac, Mac OS são m arcas da Apple Inc., registadas nos U.S. e em outros países.

iPad, iPod, iPod táctil, iPhone , Mac, iMac, MacBook , PowerBook , Power Mac, Mac OS são m arcas registadas da Apple Inc., registadas nos E.U.A. e em outros países.

## **© DIREITOS DE AUTOR**

**A Velleman NV detém os dire itos de a utor de ste manual do utilizador. Todos os dire itos m undia is reservados.** É

estritamente proibido reproduzir, traduzir, copiar, editar e gravar este manual do utilizador ou partes deste sem prévia autorização escrita por parte da de tentora dos direitos.

# **INSTRUKCJA OBSŁUGI**

## **1. Wstęp**

#### **Przeznaczona d la m ieszka ńców Unii Europe jskiej. Ważne informacje dotyczące środowiska.**

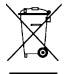

Ten symbol umieszczony na urządzeniu bądź opakowaniu wskazuje , że usuwanie produk tu może być szkodliwe dla środowiska . Nie należy usuwać urządzenia lub ba terii do zbiorczego po jem nika na odpady komunalne, należy je przekazać specjalistyczne j firmie za jm ujące j się

recyklingiem . Urządzenie m ożna zwrócić dystrybutorowi lub lokalne j firmie za mującej się recyklingiem. Należy postępować zgodnie z zasadami bezpieczeństwa dotyczącymi środowiska .

## **W razie wątpliwości na leży skontaktować się z firmą zajmującą się utylizacją odpadów.**

Dziękujem y za zakup produk tu Vellem an! Prosim y o dokładne zapoznanie się z instrukcją obsługi przed użyciem. Jeśli urządzenie zostało uszkodzone podczas transportu, prosim y o nie korzystanie z niego i skontak towanie się ze sprzedawcą .

## **2. Instrukcje bezp ieczeństwa**

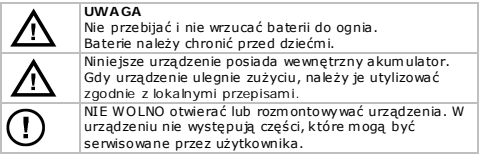

#### **3. Informacje ogó lne**

Proszę zapoznać się z informacjami w części **Usługi i gwaranc ja jakości Velleman®** na końcu ninie jsze j instruk cji.

- Chronić urządzenie przed zbyt wysoką tem pera turą i pyłem .
- Chronić urządzenie przed wstrząsami i użytkować wyłącznie zgodnie z przeznaczeniem . Podczas obsługi urządzenia unikać stosowania siły.

V. 02 – 27/05/2014 65 ©Velleman nv

- Nie ustawiać kamery w kierunku słońca ani innych bardzo jasnych przedmiotów.
- Nie dotykać obiek tywu.
- Przed rozpoczęciem pracy z urządzeniem należy zapoznać się z jego funk cjami.
- Wprowadzanie zmian w urządzeniu jest zabronione ze względów bezpieczeństwa . Należy pamię tać, że uszkodzenia spowodowane przez zmiany wprowadzone przez użytkownika nie są obję te gwarancją .
- Urządzenie należy używać wyłącznie zgodnie z przeznaczeniem . Używanie urządzenia niezgodnie z przeznaczeniem spowoduje unieważnienie gwarancji.
- Gwarancia nie obe imuje uszkodzeń spowodowanych w wyniku nieprzestrzegania ninie jsze j instruk cji, a sprzedawca nie ponosi odpowiedzialności za wynikłe uszkodzenia lub problem y.
- W urządzeniu nie występują części, k tóre m ogą być serwiso wane przez użytkownika . W celu uzyskania części serwisowych lub zamiennych należy skontak tować się z autoryzowanym sprzedawcą .
- Nie używać produk tu do celów narusza jących przepisy dotyczące prywa tności ani do działań niezgodnych z prawem .

## **4. Właściwości**

- kamera ak cji oraz kamera sportowa z różnymi rodza jami mocowań i wodoszczelną obudową .
- kamera re jestruje obrazy na karcie micro SD (brak w zestawie)
- jakość rejestrowanego obrazu wideo: wideo HD 1080p 30 fps
- $\bullet$  prosta i łatwa regulacja
- kolorowy wyś wie tlacz dotykowy
- pilot zdalnego sterowania na podczerwień
- 2 tryby relestracii wideo:
	- o tryb samochodowy: w przypadku zapełnienia karty micro SD nagrywarka wykasuje na jstarszy plik
	- o funk cja wideo: nagrywarka zapisuje obraz wideo do mom entu zapełnienia karty micro SD

#### **5. Przegląd**

Pa trz rysunki na stronie 2 ninie jsze j instruk cji.

V. 02 – 27/05/2014 66 ©Velleman nv

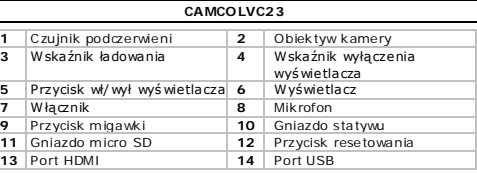

## **6. Wkładanie karty pamięc i**

- W sunąć kartę micro SD w gniazdo na kartę . Strzałka na pok rywie wskazuje sposób włożenia karty.
- Aby wy jąć kartę micro SD, należy delika tnie wcisnąć koniec karty pamięci, wówczas karta wysunie się .

#### **Uwaga**

W przypadku re jestracji obrazu wideo 1080P zaleca się stosowanie karty SD klasy 10 o pojemności 8 GB lub większej.

## **7. Ładowa nie kamery**

- Aby naładować kamerę, należy połączyć port USB kamery [14] z portem USB komputera przy użyciu dołączonego kabla USB.
- Podczas ładowania zapala się czerwony wskaźnik [3]; gaśnie on, gdy kam era jest w pełni naładowana . Ładowanie trwa od 2 do 4 godzin.
- Gdy kamera jest podłaczona do komputera, nie można jej używać.
- Jeśli podłączona do kom putera kam era jest włączona , m ożna uzyskać dostęp do plików zna jdujących się na karcie SD kam ery.
- Szczegółowe informacje dotyczące utylizacji ba terii podano w powyższych instruk cjach bezpieczeństwa .

## **8. Obsługa**

## **8.1 Włączyć i wyłączyć kamerę.**

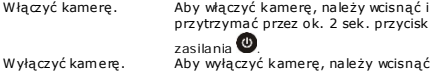

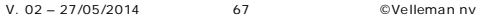

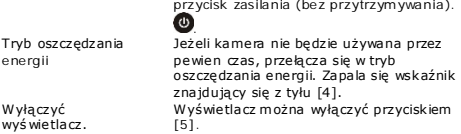

## **8.2 Ustawia nie godz iny i daty**

- **1.** Nacisnąć ikonkę DATE/TIME **DATE**<br>2. Strzałki ▲ i ▼ służa do zmiany ustawień
- **2.** Strzałki ▲ i ▼ służą do zmiany ustawień.
- **3.** Strzałki ► i ◄ służą do przełączania pozycji (dzień, miesiąc, rok , minuty, sekundy oraz format daty).
- **4.** Nacisnąć ikonę SET.

## **8.3 Tryby pracy kamery**

Kamera pracuje w 3 trybach, k tórym przyporządkowane są odpowiednie ikonki zna jdujące się w górne j części ek ranu z lewe j strony.

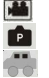

wideo

foto

samochód

Po właczeniu kamera automatycznie ustawiona jest w trybie wideo. Aby ustawić wym agany tryb, należy, nacisnąć ikonkę trybu.

#### **8.4 Ikonki i ustawienia**

## **Używan ie ikonek**

Używanie ikonek:

- Nacisnać ikonke funkcji, aby przejść do opcji. Opcje pokazują się w dolnej części wyś wietlacza
- Nacisnąć wym aganą opcję .
- Nacisnać ponownie ikonkę funkcji, aby anulować.

## **Ikonki ogó lne**

Przedstawione poniżej ikonki dostępne są we wszystkich trybach (wideo , foto , sam ochód).

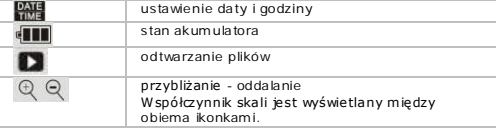

## **Ikonki w tryb ie foto**

Poszczególne funk cje trybu foto:

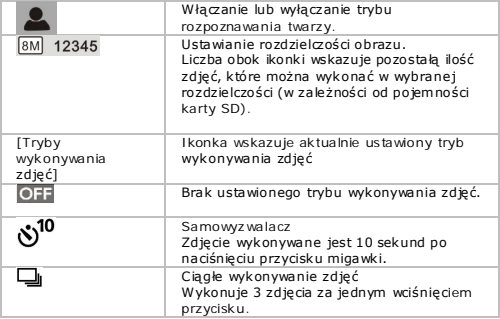

## **Ikonki w tryb ie wideo**

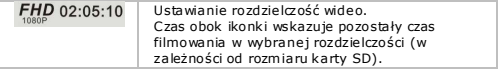

V. 02 – 27/05/2014 69 ©Velleman nv

#### **Ikonki w tryb ie samochodowym**

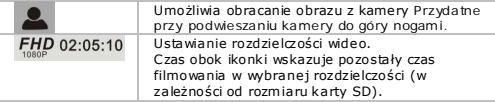

## **8.5 Nagrywa nie wideo**

- Po włączeniu kamera ustawiona jest w trybie wideo. Jeżeli ustawiony jest inny tryb, należy nacisnąć ikonkę trybu, aby go zmienić.
- W cisnąć przycisk migawki, aby rozpocząć nagrywanie . Na wyś wietlaczu po jawia się czas nagrywania.
- W cisnąć ponownie przycisk migawki, aby za trzymać nagrywanie .

## **Uwagi**

• Jeśli karta SD jest pełna , kamera za trzymuje nagrywanie .

## **8.6 Wykonywan ie zdjęć**

- Nacisnać ikonkę trybu, aby ustawić tryb foto
- W cisnąć przycisk migawki, aby wykonać zdjęcie .

Informacje szczegółowe dotyczące opcji przedstawiono powyżej w sekcii "Ikonki i ustawienia".

## **8.7 Tryb samochodowy**

- Nacisnąć ikonkę trybu, aby ustawić tryb samochodowy
- W cisnąć przycisk migawki, aby rozpocząć nagrywanie . Na wyś wietlaczu pojawia się czas nagrywania.
- W cisnąć ponownie przycisk migawki, aby za trzymać nagrywanie .

#### **Uwagi**

- W trybie samochodowym kamera nie przestaje nagrywać, gdy karta jest pełna. Kamera kasuje najstarsze pliki i kontynuuje nagrywanie .
- Informacje szczegółowe dotyczące opcji przedstawiono powyżej w sekcii . Ikonki i ustawienia".

V. 02 – 27/05/2014 70 ©Velleman nv

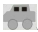

## **8.8 Przeglądan ie plików**

Aby obe jrzeć zdjęcie lub nagranie:

- Nacisnąć ikonkę Playback .
- Nacisnąć typ pliku, który ma zostać obe jrzany.  $\mathbf{F}[\mathbf{F}].$
- Wybrać plik z listy.
- Nacisnąć ► lub ◄, aby przeglądać pliki. Obrazy pokazywane są w tle .
- Aby wyjść z trybu odtwarzania, dotknąć ikonki Playback **II**

## **8.9 Usuwa nie p lików**

Aby skasować zdjęcie lub nagranie:

- Nacisnąć ikonkę Playback
- Nacisnąć typ pliku, k tóry ma zostać skasowany. .
- Wybrać plik z listy.
- Nacisnać Delete (kasowanie).
- Nacisnąć dwuk rotnie Yes (tak), aby potwierdzić.
- Aby wyjść z trybu odtwarzania, nacisnąć ikonkę Playback

## **9. Zarządzan ie plikami za pośredn ictwem kom putera**

Po podłączeniu kamery do komputera istnie je m ożliwość zarządzania plikami na karcie SD. W tym celu należy:

- **1.** Włączyć kamerę .
- **2.** Połączyć port USB kamery [14] z portem USB komputera przy użyciu dołączonego kabla USB.
- Kamera po jawia się na kom puterze jako dysk wymienny.
- Kamera zapisuje pliki w następujących folderach
	- o VIDEO: nagrania wykonane w trybie wideo
	- o CAR: nagrania wykonane w trybie samochodowym
	- o JPG: obrazy

#### **Uwaga**

Gdy kamera jest podłączona do komputera , nie można korzystać z je j funkcji.

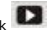

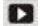

Po zakończeniu pracy należy bezpiecznie usunąć urządzenie z komputera:

#### **Windows®**

Aby bezpiecznie usunąć urządzenie:

**1.** Kliknąć ikonkę Bezpieczne usuwanie sprzę tu w obszarze powiadomień z prawe j strony paska narzędzi, a następnie kliknąć urządzenie, k tóre chcem y usunąć.

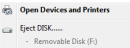

System Windows wyś wietli komunikat o możliwości bezpiecznego usunięcia sprzę tu.

**2.** Odłączyć urządzenie od portu USB.

#### **Mac intosh®**

- **1.** W programie Finder kliknąć na ikonę Fiect  $\triangleq$ , znajdującą się obok urządzenia.
- **2.** Odłączyć urządzenie od portu USB.

#### **10. pilot zda lnego sterowan ia na podczerwień**

Należy upewnić się , że w pilocie zdalnego sterowania zna jdują się ba terie.

- Skierować pilota na czujnik podczerwieni kamery.
- Pilot posiada następujące przyciski
	- o Power: wyłączanie kamery.
	- o Snap: wykonywanie zdjęć.
	- o Video: nagrywanie wideo .

#### **11. Wodoszcze lna obudowa**

Kamera wyposażona jest w wodoszczelną obudowę . Przed użyciem zaleca się sprawdzenie obudowy bez kamery.

• Przed zam knięciem wodoszczelne j obudowy sprawdzić, czy gum owa uszczelka obudowy kamery jest czysta . Po jedynczy włos lub ziarno piasku mogą powodować przeciek . Obudowę m ożna sprawdzić, zam yka jąc ją bez kamery w środku. Całkowicie zanurzyć obudowę w wodzie na ok . minutę . Wyjąć obudowę z wody, osuszyć z zewną trz ręcznikiem , a następnie otworzyć. Jeśli
# **CAMCO LVC23**

wnętrze jest suche, obudowę można bezpiecznie stosować pod wodą .

- Przed umieszczeniem kam ery w wodoszczelne j obudowie należy pamię tać, aby ustawić wym agany tryb. Nie ma zewnę trznego przycisku pozwala jącego na zmianę trybu kamery.
- $\bullet$  Każdorazowo po użyciu w słonej wodzie należy przepłukać obudowę z zewną trz słodką wodą i osuszyć. W przeciwnym wypadku m oże do jść do korozji sworznia zawiasy i osadzania się soli na uszczelce , co może być przyczyną awarii.
- $\bullet$  Aby oczyścić uszczelkę, należy spłukać ją słodką wodą i osuszyć poprzez potrząsanie . O suszanie uszczelki szma tką może powodować nieszczelność. Ponownie zam ocować uszczelkę w rowku w drz wiczkach obudowy.

# **12. Czyszcze nie i konserwacja**

# **Bateria**

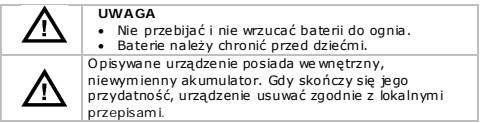

- W urządzeniu nie występują części, k tóre m ogą być serwiso wane przez użytkownika .
- Regularnie wy cierać urządzenie suchą , niestrzępiącą się ściereczką . Nie stosować alkoholu ani rozpuszczalników.

# **13. Specyfikacja techniczna**

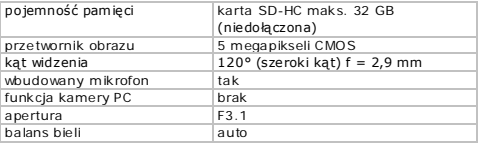

V. 02 – 27/05/2014 73 ©Velleman nv

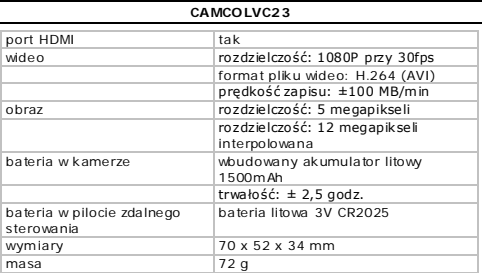

**Należy używa ć tylko oryg ina lnych akcesoriów. Firma Velleman NV nie może być pociągn ięta do odpowiedz ialności w przy padku uszkodze ń lub obrażeń wyn ikających z (błędnego) korzystan ia z niniejszego urządzen ia. Aby uzyskać więcej informac ji dotyczących produktu ora z najnowszą wers ję niniejszej instrukcj i, na leży odwiedz ić naszą stronę internetową www.velleman.eu. Informacje zawarte w nin iejsze j instrukcj i obsług i mogą ulec zm ian ie bez wcześn iejszego powiadomie nia.**

Windows, Windows XP, Windows 2000, Windows Vista , Windows Aero , Windows 7, Windows 8, Windows Mobile oraz Windows Server to zarejestrowane znaki handlowe firmy Microsoft Corporation w Stanach Ziednoczonych i innych krająch.

iPad, iPod, iPod touch, iPhone , Mac, iMac, MacBook , PowerBook, Power Mac oraz Mac OS to zare jestrowane znaki handlowe firm y Apple Inc., zare jestrowane j w USA i innych krajach.

# **CAMCO LVC23**

**© INFORMA CJA O PRAWA CH AUTORSKICH**

**Niniejsza instrukcja jest własnośc ią firmy Velleman NV i je st chron iona prawami autorsk imi. Wszystkie prawa są** 

zastrzeżone na całym świecie. Żadna część tej instrukcji nie może być kopiowana, przedrukowywana , tłumaczona lub konwertowana na wszelkie nośniki elek troniczne lub w inny sposób, bez uprzednie j pisem ne j zgody właściciela praw autorskich.

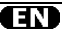

### **Velleman® Service and Quality Warranty**

Since its foundation in 1972, Velleman® acquired extensive experience in the electronics world and currently distributes its products in over 85 countries.

All our products fulfil strict quality requirements and legal stipulations in the EU. In order to ensure the quality, our products regularly go through an extra quality check, both by an internal quality department and by specialized external organisations. If, all precautionary measures notwithstanding, problems should occur, please make appeal to our warranty (see guarantee conditions).

### **General Warranty Conditions Concerning Consumer Products (for EU):**

• All consumer products are subject to a 24 month warranty on production flaws and defective material as from the original date of purchase.

• Velleman® can decide to replace an article with an equivalent article, or to refund the retail value totally or partially when the complaint is valid and a free repair or replacement of the article is impossible, or if the expenses are out of proportion.

You will be delivered a replacing article or a refund at the value of 100% of the purchase price in case of a flaw occurred in the first year after the date of purchase and delivery, or a replacing article at 50% of the purchase price or a refund at the value of 50% of the retail value in case of a flaw occurred in the second year after the date of purchase and delivery.

## **• Not covered by warranty:**

- all direct or indirect damage caused after delivery to the article (e.g. by oxidation shocks, falls, dust, dirt, humidity...), and by the article, as well as its contents (e.g. data loss), compensation for loss of profits;

- consumable goods, parts or accessories that are subject to an aging process during normal use, such as batteries (rechargeable, nonrechargeable, built-in or replaceable), lamps, rubber parts, drive belts... (unlimited list); - flaws resulting from fire, water damage, lightning, accident, natural disaster, etc.... - flaws caused deliberately, negligently or resulting from improper handling, negligent

maintenance, abusive use or use contrary to the manufacturer's instructions;

- damage caused by a commercial, professional or collective use of the article (the warranty validity will be reduced to six (6) months when the article is used professionally);

- damage resulting from an inappropriate packing and shipping of the article;

- all damage caused by modification, repair or alteration performed by a third party without written permission by Velleman®.

• Articles to be repaired must be delivered to your Velleman® dealer, solidly packed (preferably in the original packaging), and be completed with the original receipt of purchase and a clear flaw description.

• Hint: In order to save on cost and time, please reread the manual and check if the flaw is caused by obvious causes prior to presenting the article for repair. Note that returning a non-defective article can also involve handling costs.

• Repairs occurring after warranty expiration are subject to shipping costs.

• The above conditions are without prejudice to all commercial warranties.

**The above enumeration is subject to modification according to the article (see article's manual).** 

## **Velleman® service- en kwaliteitsgarantie**

Velleman® heeft sinds zijn oprichting in 1972 een ruime ervaring opgebouwd in de elektronicawereld en verdeelt op dit moment producten in meer dan 85 landen. Al onze producten beantwoorden aan strikte kwaliteitseisen en aan de wettelijke bepalingen geldig in de EU. Om de kwaliteit te waarborgen, ondergaan onze producten op regelmatige tijdstippen een extra kwaliteitscontrole, zowel door onze eigen kwaliteitsafdeling als door externe gespecialiseerde organisaties. Mocht er ondanks deze voorzorgen toch een probleem optreden, dan kunt u steeds een beroep doen op onze waarborg (zie waarborgvoorwaarden).

### **Algemene waarborgvoorwaarden consumentengoederen (voor Europese Unie):**

• Op alle consumentengoederen geldt een garantieperiode van 24 maanden op productie- en materiaalfouten en dit vanaf de oorspronkelijke aankoopdatum.

• Indien de klacht gegrond is en een gratis reparatie of vervanging van een artikel onmogelijk is of indien de kosten hiervoor buiten verhouding zijn, kan Velleman® beslissen het desbetreffende artikel te vervangen door een gelijkwaardig artikel of de aankoopsom van het artikel gedeeltelijk of volledig terug te betalen. In dat geval krijgt u een vervangend product of terugbetaling ter waarde van 100% van de aankoopsom bij ontdekking van een gebrek tot één jaar na aankoop en levering, of een vervangend product tegen 50% van de kostprijs of terugbetaling van 50 % bij ontdekking na één jaar tot 2 jaar.

## **• Valt niet onder waarborg:**

- alle rechtstreekse of onrechtstreekse schade na de levering veroorzaakt aan het toestel (bv. door oxidatie, schokken, val, stof, vuil, vocht...), en door het toestel, alsook zijn inhoud (bv. verlies van data), vergoeding voor eventuele winstderving.

- verbruiksgoederen, onderdelen of hulpstukken die onderhevig zijn aan veroudering door normaal gebruik zoals bv. batterijen (zowel oplaadbare als nietoplaadbare, ingebouwd of vervangbaar), lampen, rubberen onderdelen,

aandrijfriemen... (onbeperkte lijst). - defecten ten gevolge van brand, waterschade, bliksem, ongevallen, natuurrampen, enz.

- defecten veroorzaakt door opzet, nalatigheid of door een onoordeelkundige behandeling, slecht onderhoud of abnormaal gebruik of gebruik van het toestel strijdig met de voorschriften van de fabrikant. - schade ten gevolge van een commercieel, professioneel of collectief gebruik van het apparaat (bij professioneel gebruik wordt de garantieperiode herleid tot 6 maand). - schade veroorzaakt door onvoldoende bescherming bij transport van het apparaat. - alle schade door wijzigingen, reparaties of modificaties uitgevoerd door derden zonder toestemming van Velleman®.

• Toestellen dienen ter reparatie aangeboden te worden bij uw Velleman®-verdeler. Het toestel dient vergezeld te zijn van het oorspronkelijke aankoopbewijs. Zorg voor een degelijke verpakking (bij voorkeur de originele verpakking) en voeg een duidelijke foutomschrijving bij.

• Tip: alvorens het toestel voor reparatie aan te bieden, kijk nog eens na of er geen voor de hand liggende reden is waarom het toestel niet naar behoren werkt (zie handleiding). Op deze wijze kunt u kosten en tijd besparen. Denk eraan dat er ook voor niet-defecte toestellen een kost voor controle aangerekend kan worden.

• Bij reparaties buiten de waarborgperiode zullen transportkosten aangerekend worden.

• Elke commerciële garantie laat deze rechten onverminderd.

**Bovenstaande opsomming kan eventueel aangepast worden naargelang de aard van het product (zie handleiding van het**  betreffende product).

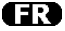

### **Garantie de service et de qualité Velleman®**

Depuis 1972, Velleman® a gagné une vaste expérience dans le secteur de l'électronique et est actuellement distributeur dans plus de 85 pays.

Tous nos produits répondent à des exigences de qualité rigoureuses et à des dispositions légales en vigueur dans l'UE. Afin de garantir la qualité, nous soumettons régulièrement nos produits à des contrôles de qualité supplémentaires, tant par notre propre service qualité que par un service qualité externe. Dans le cas improbable d'un défaut malgré toutes les précautions, il est possible d'invoquer notre garantie (voir les conditions de garantie).

### **Conditions générales concernant la garantie sur les produits grand public (pour l'UE) :**

• tout produit grand public est garanti 24 mois contre tout vice de production ou de matériaux à dater du jour d'acquisition effective :

• si la plainte est justifiée et que la réparation ou le remplacement d'un article est jugé impossible, ou lorsque les coûts s'avèrent

disproportionnés, Velleman® s'autorise à remplacer ledit article par un article équivalent ou à rembourser la totalité ou une partie du prix d'achat. Le cas échéant, il vous sera consenti un article de remplacement ou le remboursement complet du prix d'achat lors d'un défaut dans un délai de 1 an après l'achat et la livraison, ou un article de remplacement moyennant 50% du prix d'achat ou le remboursement de 50% du prix d'achat lors d'un défaut après 1 à 2 ans.

## **• sont par conséquent exclus :**

- tout dommage direct ou indirect survenu à l'article après livraison (p.ex. dommage lié à l'oxydation, choc, chute, poussière, sable, impureté…) et provoqué par l'appareil, ainsi que son contenu (p.ex. perte de données) et une indemnisation éventuelle pour perte de revenus ;

- toute pièce ou accessoire nécessitant un remplacement causé par un usage normal comme p.ex. piles (rechargeables comme non rechargeables, intégrées ou remplaçables), ampoules, pièces en caoutchouc, courroies… (liste illimitée) ;

- tout dommage qui résulte d'un incendie, de la foudre, d'un accident, d'une catastrophe naturelle, etc. ;

- out dommage provoqué par une négligence, volontaire ou non, une utilisation ou un entretien incorrect, ou une utilisation de l'appareil contraire aux prescriptions du fabricant ;

- tout dommage à cause d'une utilisation commerciale, professionnelle ou collective de l'appareil (la période de garantie sera réduite à 6 mois lors d'une utilisation professionnelle) ; - tout dommage à l'appareil qui résulte d'une

utilisation incorrecte ou différente que celle pour laquelle il a été initialement prévu comme décrit dans la notice ;

- tout dommage engendré par un retour de l'appareil emballé dans un conditionnement non ou insuffisamment protégé.

- toute réparation ou modification effectuée par une tierce personne sans l'autorisation explicite de SA Velleman® ; - frais de transport de et vers Velleman® si l'appareil n'est plus couvert sous la garantie.

• toute réparation sera fournie par l'endroit de l'achat. L'appareil doit nécessairement être accompagné du bon d'achat d'origine et être

dûment conditionné (de préférence dans l'emballage d'origine avec mention du défaut) ;

• tuyau : il est conseillé de consulter la notice et de contrôler câbles, piles, etc. avant de retourner l'appareil. Un appareil retourné jugé défectueux qui s'avère en bon état de marche pourra faire l'objet d'une note de frais à charge du consommateur ;

• une réparation effectuée en-dehors de la période de garantie fera l'objet de frais de transport ;

• toute garantie commerciale ne porte pas atteinte aux conditions susmentionnées.

**La liste susmentionnée peut être sujette à une complémentation selon le type de l'article et être mentionnée dans la notice d'emploi.** 

## **Garantía de servicio y calidad Velleman®**

Desde su fundación en 1972 Velleman® ha adquirido una amplia experiencia como distribuidor en el sector de la electrónica en más de 85 países. Todos nuestros productos responden a normas de calidad rigurosas y disposiciones legales vigentes en la UE. Para garantizar la calidad, sometemos nuestros productos regularmente a controles de calidad adicionales, tanto a través de nuestro propio servicio de calidad como de un servicio de calidad externo. En el caso improbable de que surgieran problemas a pesar de todas las precauciones, es posible recurrir a nuestra garantía (véase las condiciones de garantía).

### **Condiciones generales referentes a la garantía sobre productos de venta al público (para la Unión Europea):**

• Todos los productos de venta al público tienen un período de garantía de 24 meses contra errores de producción o errores en materiales desde la adquisición original;

• Si la queja está fundada y si la reparación o sustitución de un artículo no es posible, o si los gastos son desproporcionados, Velleman® autoriza reemplazar el artículo por un artículo equivalente o reembolsar la totalidad o una parte del precio de compra. En este caso, usted recibirá un artículo de recambio o el reembolso completo del precio de compra si encuentra algún fallo hasta un año después de la compra y entrega, o un artículo de

recambio al 50% del precio de compra o el reembolso del 50% del precio de compra si encuentra un fallo después de 1 año y hasta los 2 años después de la compra y entrega.

# **Por consiguiente, están excluidos entre otras cosas:**

- todos los daños causados directa o indirectamente al aparato (p.ej. por oxidación, choques, caída,...) y a su contenido (p.ej. pérdida de datos) después de la entrega y causados por el aparato, y cualquier indemnización por posible pérdida de ganancias;

- partes o accesorios, que estén expuestos al desgaste causado por un uso normal, como por ejemplo baterías (tanto recargables como no recargables, incorporadas o reemplazables), bombillas, partes de goma, etc. (lista ilimitada);

- defectos causados por un incendio, daños causados por el agua, rayos, accidentes, catástrofes naturales, etc.;

- defectos causados a conciencia, descuido o por malos tratos, un mantenimiento inapropiado o un uso anormal del aparato contrario a las instrucciones del fabricante;

- daños causados por un uso comercial, profesional o colectivo del aparato (el período de garantía se reducirá a 6 meses con uso profesional);

- daños causados por un uso incorrecto o un uso ajeno al que está previsto el producto inicialmente como está descrito en el manual del usuario;

- daños causados por una protección insuficiente al transportar el aparato.

- daños causados por reparaciones o modificaciones efectuadas por una tercera persona sin la autorización explícita de Velleman®;

- se calcula gastos de transporte de y a Velleman® si el aparato ya no está cubierto por la garantía.

• Cualquier artículo que tenga que ser reparado tendrá que ser devuelto a su distribuidor Velleman®. Devuelva el aparato con la factura de compra original y transpórtelo en un embalaje sólido (preferentemente el embalaje original). Incluya también una buena descripción del fallo;

• Consejo: Lea el manual del usuario y controle los cables, las pilas, etc. antes de devolver el aparato. Si no se encuentra un defecto en el artículo los gastos podrían correr a cargo del cliente;

• Los gastos de transporte correrán a carga del cliente para una reparación efectuada fuera del período de garantía.

• Cualquier gesto comercial no disminuye estos derechos.

**La lista previamente mencionada puede ser adaptada según el tipo de artículo (véase el manual del usuario del artículo en cuestión).** 

# **Velleman® Service- und Qualitätsgarantie**

Seit der Gründung in 1972 hat Velleman® sehr viel Erfahrung als Verteiler in der Elektronikwelt in über 85 Ländern aufgebaut. Alle Produkte entsprechen den strengen Qualitätsforderungen und gesetzlichen Anforderungen in der EU. Um die Qualität zu gewährleisten werden unsere Produkte regelmäßig einer zusätzlichen

Qualitätskontrolle unterworfen, sowohl von unserer eigenen Qualitätsabteilung als auch von externen spezialisierten Organisationen. Sollten, trotz aller Vorsichtsmaßnahmen, Probleme auftreten, nehmen Sie bitte die Garantie in Anspruch (siehe Garantiebedingungen).

**Allgemeine Garantiebedingungen in Bezug auf Konsumgüter (für die Europäische Union):** 

• Alle Produkte haben für Material- oder Herstellungsfehler eine Garantieperiode von 24 Monaten ab Verkaufsdatum.

• Wenn die Klage berechtigt ist und falls eine kostenlose Reparatur oder ein Austausch des Gerätes unmöglich ist, oder wenn die Kosten dafür unverhältnismäßig sind, kann Velleman® sich darüber entscheiden, dieses Produkt durch ein gleiches Produkt zu ersetzen oder die Kaufsumme ganz oder teilweise zurückzuzahlen. In diesem Fall erhalten Sie ein Ersatzprodukt oder eine Rückzahlung im Werte von 100% der Kaufsumme im Falle eines Defektes bis zu 1 Jahr nach Kauf oder Lieferung, oder Sie bekommen ein Ersatzprodukt im Werte von 50% der Kaufsumme oder eine Rückzahlung im Werte von 50 % im Falle eines Defektes im zweiten Jahr.

## **• Von der Garantie ausgeschlossen sind:**

- alle direkten oder indirekten Schäden, die nach Lieferung am Gerät und durch das Gerät verursacht werden (z.B. Oxidation, Stöße, Fall, Staub, Schmutz, Feuchtigkeit, ...), sowie auch der Inhalt (z.B. Datenverlust), Entschädigung für eventuellen Gewinnausfall.

- Verbrauchsgüter, Teile oder Zubehörteile, die durch normalen Gebrauch dem Verschleiß ausgesetzt sind, wie z.B. Batterien (nicht nur aufladbare, sondern auch nicht aufladbare, eingebaute oder ersetzbare), Lampen, Gummiteile, Treibriemen, usw. (unbeschränkte Liste).

- Schäden verursacht durch Brandschaden, Wasserschaden, Blitz, Unfälle,

Naturkatastrophen, usw.

- Schäden verursacht durch absichtliche, nachlässige oder unsachgemäße Anwendung, schlechte Wartung, zweckentfremdete Anwendung oder Nichtbeachtung von Benutzerhinweisen in der Bedienungsanleitung.

- Schäden infolge einer kommerziellen, professionellen oder kollektiven Anwendung des Gerätes (bei gewerblicher Anwendung wird die Garantieperiode auf 6 Monate zurückgeführt).

- Schäden verursacht durch eine unsachgemäße Verpackung und unsachgemäßen Transport des Gerätes. - alle Schäden verursacht durch unautorisierte Änderungen, Reparaturen oder Modifikationen, die von einem Dritten ohne Erlaubnis von Velleman® vorgenommen werden.

• Im Fall einer Reparatur, wenden Sie sich an Ihren Velleman®-Verteiler. Legen Sie das Produkt ordnungsgemäß verpackt (vorzugsweise die Originalverpackung) und mit dem Original-Kaufbeleg vor. Fügen Sie eine deutliche Fehlerbeschreibung hinzu. • Hinweis: Um Kosten und Zeit zu sparen, lesen Sie die Bedienungsanleitung nochmals und überprüfen Sie, ob es keinen auf de Hand liegenden Grund gibt, ehe Sie das Gerät zur Reparatur zurückschicken. Stellt sich bei der Überprüfung des Gerätes heraus, dass kein Geräteschaden vorliegt, könnte dem Kunden eine Untersuchungspauschale berechnet. • Für Reparaturen nach Ablauf der Garantiefrist werden Transportkosten berechnet.

• Jede kommerzielle Garantie lässt diese Rechte unberührt.

**Die oben stehende Aufzählung kann eventuell angepasst werden gemäß der Art des Produktes (siehe Bedienungsanleitung des Gerätes).** 

**Velleman ® usługi i gwarancja jakości** 

Od czasu założenia w 1972, Velleman® zdobył bogate doświadczenie w dziedzinie światowej elektroniki. Obecnie firma dystrybuuje swoje produkty w ponad 85 krajach.<br>Wszystkie nasze produkty spełniają surowe

wymagania jakościowe oraz wypełniają normy<br>i dyrektywy obowiązujące w krająch UE. W celu zapewnienia najwyższej jakości naszych produktów, przechodzą one regularne oraz dodatkowo wyrywkowe badania kontroli działu jakości jak również wyspecjalizowanych<br>firm zewnętrznych. Pomimo dołożenia<br>wszelkich starań czasem mogą pojawić się<br>problemy techniczne, prosimy odwołać się do<br>qwarancji (patrz warunki gwarancji).

# **Ogólne Warunki dotyczące gwarancji:**

• Wszystkie produkty konsumenckie podlegaj<sup>ą</sup> 24-miesięcznej gwarancji na wady produkcyjne i materiałowe od daty zakupu.<br>• W przypadku, gdy usterka jest niemożliwa do usunięcia lub koszt usunięcia jest nadmiernie<br>wysoki Velleman ® może zdecydować o wymianie artykułu na nowy, wolny od wad lub<br>zwrócić zapłaconą kwotę. Zwrot gotówki może<br>jednak nastąpić z uwzględnieniem poniższych<br>warunków:

- zwrot 100% ceny zakupu w przypadku, gdy wada wystąpiła w ciągu pierwszego roku od daty zakupu i dostawy

- wymiana wadliwego artykułu na nowy, wolny od wad z odpłatnością 50% ceny detalicznej lub zwrot 50% kwoty ceny nabycia w przypadku gdy wada wystąpiła w drugim roku od daty zakupu i dostawy.

# **• Produkt nie podlega naprawie gwarancyjnej:**

- gdy wszystkie bezpośrednie lub pośrednie<br>szkody spowodowane są działaniem<br>czynników środowiskowych lub losowych (np.

przez utlenianie, wstrząsy, upadki, kurz, brud,

- gwarant nie ponosi odpowiedzialności za<br>szkody wynikających z utraty danych; - produkty konsumenckie, części zamienne lub akcesoria podatne na process starzenia, wynikającego z normalnego użytkowania, np: lub wymienne), żarówki, paski napędowe,<br>gumowe elementy napędowe...<br>(nieograniczona lista);<br>- usterka wynika z działania pożaru, zalania

wszelkimi cieczami, uderzenia pioruna, upadku lub klęski żywiołowej, itp.;<br>- usterka wynika z zaniedbań

eksploatacyjnych tj. umyślne bądź nieumyślne<br>zaniechanie czyszczenia, konserwacji,<br>wymiany materiałów ekspolatacyjnych, miedbalstwa lub z niewłaściwego obchodzenia<br>się lub niezgodnego użytkowania z instrukcją<br>producenta;<br>- szkody wynikające z nadmiernego

użytkowania gdy nie jest do tego celu przeznaczony tj. działalność komerycjna,<br>zawodowa lub wspólne użytkowanie przez wiele osób - okres obowiązywania gwarancji<br>zostanie obniżony do 6 (sześć) miesięcy;<br>- Szkody wynikające ze źle zabezpieczonej<br>wysyłki produktu;

- Wszelkie szkody spowodowane przez<br>nieautoryzowana naprawe, modyfikacie przeróbkę produktu przez osoby trzecie jak<br>również bez pisemnej zgody firmy Velleman<br>®.

dostarczony do sprzedawcy ® Velleman solidnie zapakowany (najlepiej w oryginalnym opakowaniu), wraz z wyposażeniem z jakim wysyłki towaru w opakowaniu innym niż<br>oryginalnym ryzyko usterki produktu oraz tego skutki przechodzą na właściciela produktu. Wraz z niesprawnym produktem należy dołączyć jasny i szczegółowy opis jego usterki, wady;

• Wskazówka: Aby zaoszczędzić na kosztach i czasie, proszę szczegółowo zapoznać się z instrukcja obsługi; czy przyczyną wady s<sup>ą</sup> okoliczności techniczne czy też wynikaja wyłącznie z nieznajomości obsługi produktu. W przypadku wysyłki sprawnego produktu do serwisu nabywca może zostać obciążony kosztmi obsługi oraz transportu.

• W przypadku napraw pogwarancyjnych lub odpłatnych klient ponosi dodatkowo koszt wysyłki produktu do i z serwisu. dla wszystkich komercyjnych gwarancji.

**Powyższe postanowienia mogą podlega<sup>ć</sup> modyfikacji w zależności od wyrobu (patrz art obsługi).** 

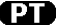

### **Garantia de serviço e de qualidade Velleman®**

Desde a sua fundação em 1972 Velleman® tem adquirido uma amplia experiencia no sector da eletrónica com uma distribuição em mais de 85 países.

Todos os nossos produtos respondem a exigências rigorosas e a disposições legais em vigor na UE. Para garantir a qualidade, submetemos regularmente os nossos produtos a controles de qualidade suplementares, com o nosso próprio serviço qualidade como um serviço de qualidade externo. No caso improvável de um defeito mesmo com as nossas precauções, é possível invocar a nossa garantia. (ver as condições de garantia).

### **Condições gerais com respeito a garantia sobre os produtos grande público (para a UE):**

• qualquer produto grande público é garantido 24 mês contra qualquer vício de produção ou materiais a partir da data de aquisição efectiva;

• no caso da reclamação ser justificada e que a reparação ou substituição de um artigo é impossível, ou quando os custo são desproporcionados, Velleman® autoriza-se a substituir o dito artigo por um artigo equivalente ou a devolver a totalidade ou parte do preço de compra. Em outro caso, será consentido um artigo de substituição ou devolução completa do preço de compra no caso de um defeito no prazo de 1 ano depois da data de compra e entrega, ou um artigo de substituição pagando o valor de 50% do preço de compra ou devolução de 50% do preço de compra para defeitos depois de 1 a 2 anos.

## **• estão por consequência excluídos:**

- todos os danos directos ou indirectos depois da entrega do artigo (p.ex. danos ligados a

oxidação, choques, quedas, poeiras, areias, impurezas…) e provocado pelo aparelho, como o seu conteúdo (p.ex. perca de dados) e uma indemnização eventual por perca de receitas;

- consumíveis, peças ou acessórios sujeitos a desgaste causado por um uso normal, como p.ex. pilhas (recarregáveis, não recarregáveis, incorporadas ou substituíveis), lâmpadas, peças em borracha correias… (lista ilimitada); - todos os danos que resultem de um incêndio, raios, de um acidente, de una catastrophe natural, etc.;

- danos provocados por negligencia, voluntária ou não, uma utilização ou manutenção incorrecta, ou uma utilização do aparelho contrária as prescrições do fabricante;

- todos os danos por causa de uma utilização comercial, profissional ou colectiva do aparelho ( o período de garantia será reduzido a 6 meses para uma utilização profissional);

- todos os danos no aparelho resultando de uma utilização incorrecta ou diferente daquela inicialmente prevista e descrita no manual de utilização;

- todos os danos depois de uma devolução não embalada ou mal protegida ao nível do acondicionamento.

- todas as reparações ou modificações efectuadas por terceiros sem a autorização de SA Velleman®;

- despesas de transporte de e para Velleman® se o aparelho não estiver coberto pela garantia.

• qualquer reparação será fornecida pelo local de compra. O aparelho será obrigatoriamente acompanhado do talão ou factura de origem e bem acondicionado (de preferência dentro da embalagem de origem com indicação do defeito ou avaria);

• dica: aconselha-mos a consulta do manual e controlar cabos, pilhas, etc. antes de devolver o aparelho. Um aparelho devolvido que estiver em bom estado será cobrado despesas a cargo do consumidor;

• uma reparação efectuada fora da garantia, será cobrado despesas de transporte;

• qualquer garantia comercial não prevalece as condições aqui mencionadas.

**A lista pode ser sujeita a um complemento conforme o tipo de artigo e estar mencionada no manual de utilização.** 

**Made in PRC Imported by Velleman nv Legen Heirweg 33, 9890 Gavere, Belgium www.velleman.eu**